Thank you for purchasing LS Variable Frequency Drives!

# SAFETY INSTRUCTIONS

- Always follow safety instructions to prevent accidents and potential hazards from occurring.
- In this manual, safety messages are classified as follows:

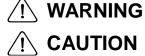

Improper operation may result in serious personal injury or death.

Improper operation may result in slight to medium personal injury or property damage.

Throughout this manual we use the following two illustrations to make you aware of safety considerations:

Identifies potential hazards under certain conditions. Read the message and follow the instructions carefully.

Identifies shock hazards under certain conditions. Particular attention should be directed because dangerous voltage may be present.

- Keep operating instructions handy for quick reference.
- Read this manual carefully to maximize the performance of SV-iG5A series inverter and ensure its safe use.

# WARNING

Do not remove the cover while power is applied or the unit is in operation.

Otherwise, electric shock could occur.

- Do not run the inverter with the front cover removed. Otherwise, you may get an electric shock due to high voltage terminals or charged capacitor exposure.
- Do not remove the cover except for periodic inspections or wiring, even if the input power is not applied.

Otherwise, you may access the charged circuits and get an electric shock.

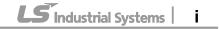

#### SAFETY INSTRUCTIONS

- Wiring and periodic inspections should be performed at least 10 minutes after disconnecting the input power and after checking the DC link voltage is discharged with a meter (below DC 30V). Otherwise, you may get an electric shock.
- Operate the switches with dry hands. Otherwise, you may get an electric shock.
- Do not use the cable when its insulating tube is damaged. Otherwise, you may get an electric shock.
- Do not subject the cables to scratches, excessive stress, heavy loads or pinching.

Otherwise, you may get an electric shock.

# CAUTION

Install the inverter on a non-flammable surface. Do not place flammable material nearby.

Otherwise, fire could occur.

- Disconnect the input power if the inverter gets damaged. Otherwise, it could result in a secondary accident and fire.
- After the input power is applied or removed, the inverter will remain hot for a couple of minutes. Otherwise, you may get bodily injuries such as skin-burn or damage.
- Do not apply power to a damaged inverter or to an inverter with parts missing even if the installation is complete. Otherwise, electric shock could occur.
- Do not allow lint, paper, wood chips, dust, metallic chips or other foreign matter into the drive.

Otherwise, fire or accident could occur.

# **OPERATING PRECAUTIONS**

- (1) Handling and installation
  - □ Handle according to the weight of the product.
  - Do not stack the inverter boxes higher than the number recommended.
  - □ Install according to instructions specified in this manual.
  - Do not open the cover during delivery.
  - Do not place heavy items on the inverter.
  - □ Check the inverter mounting orientation is correct.
  - Do not drop the inverter, or subject it to impact.
  - □ Follow your national electrical code for grounding. Recommended Ground impedance for 400V class below 10 ohm.
  - iG5A series contains ESD (Electrostatic Discharge) sensitive parts. Take protective measures against ESD before touching the pcb for inspection or installation.
  - □ Use the inverter under the following environmental conditions:

|             | Surrounding temperature | - 10 ~ 50 $^{\circ}$ C (non-freezing)                                     |  |  |
|-------------|-------------------------|---------------------------------------------------------------------------|--|--|
| nt          | Relative humidity       | 90% RH or less (non-condensing)                                           |  |  |
| Jel         | Storage temperature     | - 20 ~ 65 ℃                                                               |  |  |
| Environment | Location                | Protected from corrosive gas, combustible gas, oil mist or dust           |  |  |
| Еnv         | Altitude, Vibration     | Max. 1,000m above sea level, Max.<br>5.9m/sec <sup>2</sup> (0.6G) or less |  |  |
|             | Atmospheric pressure    | 70 ~ 106 kPa                                                              |  |  |

### (2) Wiring

- Do not connect a power factor correction capacitor, surge suppressor, or RFI filter to the output of the inverter.
- □ The connection orientation of the output cables U, V, W to the motor will affect the direction of rotation of the motor.
- □ Incorrect terminal wiring could result in the equipment damage.
- $\Box$  Reversing the polarity (+/-) of the terminals could damage the inverter.
- Only authorized personnel familiar with LS inverter should perform wiring and inspections.
- □ Always install the inverter before wiring. Otherwise, you may get an electric shock or have bodily injury.
- (3) Trial run
  - □ Check all parameters during operation. Changing parameter values might be required depending on the load.
  - □ Always apply permissible range of voltage to the each terminal as indicated in this manual. Otherwise, it could lead to inverter damage.

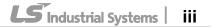

#### (4) Operation precautions

- □ When the Auto restart function is selected, stay away from the equipment as a motor will restart suddenly after an alarm stop.
- □ The Stop key on the keypad is valid only when the appropriate function setting has been made. Prepare an emergency stop switch separately.
- If an alarm reset is made with the reference signal present, a sudden start will occur. Check that the reference signal is turned off in advance. Otherwise an accident could occur.
- Do not modify or alter anything inside the inverter.
- □ Motor might not be protected by electronic thermal function of inverter.
- Do not use a magnetic contactor on the inverter input for frequent starting/stopping of the inverter.
- Use a noise filter to reduce the effect of electromagnetic interference.
   Otherwise nearby electronic equipment may be affected.
- In case of input voltage unbalance, install AC reactor. Power Factor capacitors and generators may become overheated and damaged due to potential high frequency noise transmitted from inverter.
- Use an insulation-rectified motor or take measures to suppress the micro surge voltage when driving 400V class motor with inverter. A micro surge voltage attributable to wiring constant is generated at motor terminals, and may deteriorate insulation and damage motor.
- Before operating unit and prior to user programming, reset user parameters to default settings.
- Inverter can easily be set to high-speed operations, Verify capability of motor or machinery prior to operating unit.
- □ Stopping torque is not produced when using the DC-Break function. Install separate equipment when stopping torque is needed.
- (5) Fault prevention precautions
  - Provide a safety backup such as an emergency brake which will prevent the machine and equipment from hazardous conditions if the inverter fails.
- (6) Maintenance, inspection and parts replacement
  - Do not conduct a mega (insulation resistance) test on the control circuit of the inverter.
  - □ Refer to Chapter 7 for periodic inspection (parts replacement).
- (7) Disposal
  - □ Handle the inverter as an industrial waste when disposing of it.
- (8) General instructions

Many of the diagrams and drawings in this instruction manual show the inverter without a circuit breaker, a cover or partially open. Never run the inverter like this. Always place the cover with circuit breakers and follow this instruction manual when operating the inverter.

iv | **LS** Industrial Systems

# Important User Information

- The purpose of this manual is to provide the user with the necessary information to install, program, start up and maintain the SV-iG5A series inverter.
- To assure successful installation and operation, the material presented must be thoroughly read and understood before proceeding.
- This manual contains...

| Chapter | Title                                      | Description                                                                                                    |
|---------|--------------------------------------------|----------------------------------------------------------------------------------------------------|
| 1       | Basic<br>information &<br>precautions      | Provides general information and precautions for safe use of the SV-iG5A series inverter.                                                                                                    |
| 2       | Installation & Wiring                      | Provides instructions on how to install and wiring<br>for power source & signal terminal of SV-iG5A<br>inverter.                                                                                           |
| 3       | Basic configuration                        | Describes how to connect the optional peripheral devices to the inverter.                                                                                                    |
| 4       | Programming<br>keypad & Basic<br>operation | Illustrates keypad features and display & Provides instructions for quick start of the inverter.                                                                                                    |
| 5       | Function list                              | Parameter values are listed.                                                                                                    |
| 6       | Control block diagram                      | Shows control flow to help users easily understand operation mode.                                                                                                    |
| 7       | Troubleshooting<br>& maintenance           | Defines the various inverter faults and the appropriate action to take as well as general troubleshooting information.                                                                                     |
| 8       | Specifications & Option                    | Gives information on Input/Output rating, control<br>type and more details of the SV-iG5A inverter.<br>Explains options including Remote keypad,<br>Conduit, EMC filter, DB resistor, DeviceNet<br>Module. |

# Table of Contents

| CHAPTER 1 - Basic information & precautions                  | 1-1  |
|--------------------------------------------------------------|------|
| 1.1 Important precautions                                    | 1-1  |
| 1.2 Product Details                                          | 1-2  |
| 1.3 Product assembling & disassembling                       | 1-3  |
| CHAPTER 2 - Installation & Wiring                            | 2-1  |
| 2.1 Installation precautions                                 | 2-1  |
| 2.2 Dimensions                                               | 2-3  |
| 2.3 Terminal wiring                                          | 2-5  |
| 2.4 Specifications for power terminal block wiring           | 2-6  |
| 2.5 Control terminal specification                           | 2-9  |
| 2.6 PNP/NPN selection and connector for communication option | 2-11 |
| CHAPTER 3 - Basic configuration                              | 3-1  |
| 3.1 Connection of peripheral devices to the inverter         | 3-1  |
| 3.2 Recommended MCCB                                         |      |
| 3.3 Recommendable Fuse, Reactors                             |      |
| CHAPTER 4 - Programming Keypad & Basic operation             | 4-1  |
| 4.1 Keypad features                                          |      |
| 4.2 Alpha-numeric view on the LED keypad                     |      |
| 4.3 Moving to other groups                                   | 4-3  |
| 4.4 How to change the codes in a group                       |      |
| 4.5 Parameter setting                                        | 4-7  |
| 4.6 Monitoring of operation status                           | 4-10 |
| 4.7 Frequency Setting and Basic Operation                    | 4-13 |
| CHAPTER 5 - Function list                                    | 5-1  |
| CHAPTER 6 - CONTROL BLOCK DIAGRAM                            | 6-1  |
| 6.1 Frequency setting                                        | 6-2  |
| 6.2 Drive command setting                                    | 6-4  |
| 6.3 Accel/Decel setting and V/F control                      | 6-5  |
| CHAPTER 7 - Troubleshooting & Maintenance                    | 7-1  |
| 7.1 Protective functions.                                    | 7-1  |
| 7.2 Fault remedy                                             | 7-3  |
| 7.3 Precautions for maintenance and inspection               | 7-6  |
| 7.4 Check points                                             | 7-6  |
| 7.5 Part replacements                                        | 7-6  |
| CHAPTER 8 - Specifications                                   | 8-1  |
| 8.1 Technical data                                           |      |
| 8.2 Temperature Derating Information                         |      |

| 8.3 Remote option                         | 8-4 |
|-------------------------------------------|-----|
| 8.4 Conduit Kit                           | 8-6 |
| 8.5 Braking resistor                      | 8-6 |
| 8.6 Field bus Communication Module        | 8-7 |
| DECLARATION OF CONFORMITY                 | i   |
| Appendix A : European Standards           | i   |
| Appendix B : Safe Disable Input Functions | ii  |

Γ

# **CHAPTER 1 - BASIC INFORMATION & PRECAUTIONS**

### **1.1 Important precautions**

Inspect the inverter for any damage that may have occurred Unpacking during shipping. To verify the inverter unit is the correct one for and the application you need, check the inverter type, output ratings inspection on the nameplate and the inverter is intact. SV008iG5A-2 Inverter Type 3 Phase 50/60Hz 3 Phase 200-230V INPUT Input power rating 6.6A OUTPUT 0-Input V Output Power Rating 5.0A 1.9KVA (D) 0.1-400Hz Rated output current, frequency Inverter Capacity (kVA) 05050300557 LS Industrial Systems Made in KOREA Bar Code and Serial Number SV 004 4 **EN/ENC** iG5A -Series Motor rating Input power Keypad Name 004 0.4 [kW] Ε General -S Inverter Ν 800 I/O 0.75 [kW] Three Phase 015 4 1.5 [kW] iG5A 380~480[V] Е 022 2.2 [kW] FieldBus Ν Module С 040 4.0 [kW] **Accessories** If you have found any discrepancy, damage, etc., contact your sales representative. Instruments and parts to be prepared depend on how the inverter is Preparation operated. Prepare equipment and parts as necessary. s of instruments and parts required for operation To operate the inverter with high performance for a long time, install Installation the inverter in a proper place in the correct direction and with proper clearances Connect the power supply, motor and operation signals (control Wiring signals) to the terminal block. Note that incorrect connection may damage the inverter and peripheral devices

### **1.2 Product Details**

### • Appearance

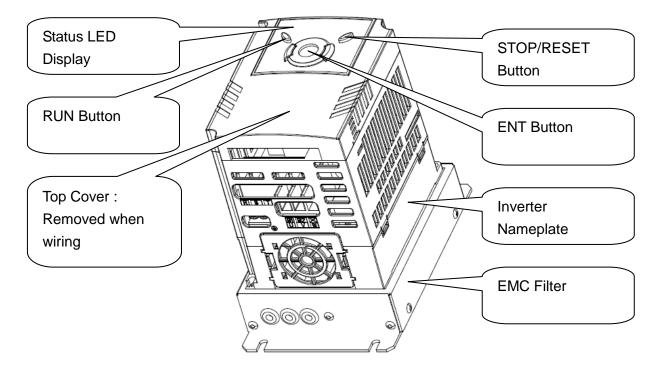

 Inside view after front cover is removed Refer to "1.3 front cover removal" for details.

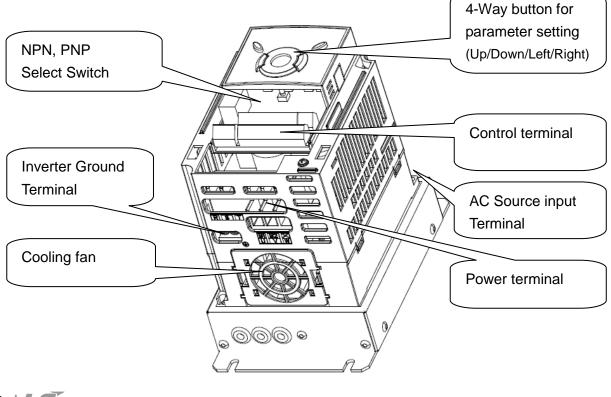

# 1.3 Product assembling & disassembling

• To remove the front cover: Release the screw and then press the both indented sides of the cover lightly and pull up.

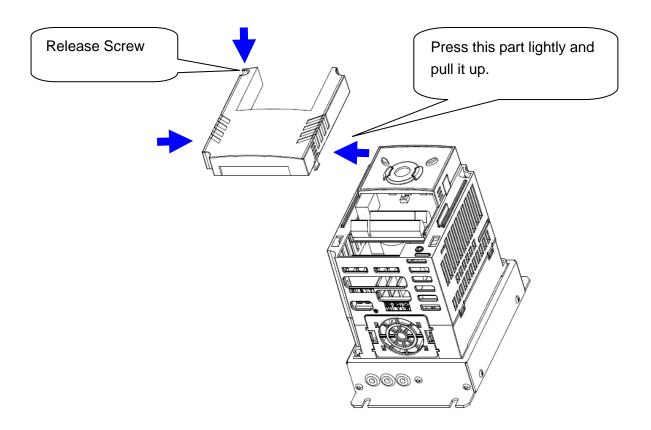

• To change the inverter fan: Press the both sides of bottom cover lightly and pull out to your side.

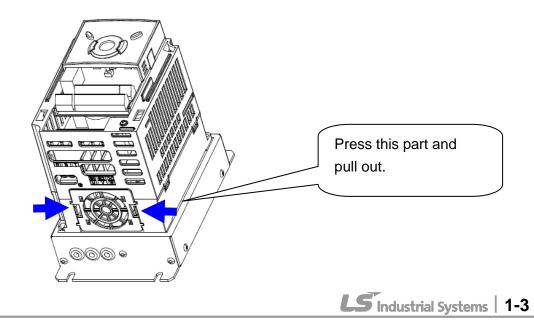

### **CHAPTER 1. BASIC INFORMATION & PRECAUTIONS**

| ΜΕΜΟ |  |
|------|--|
|      |  |
|      |  |
|      |  |
|      |  |
|      |  |
|      |  |
|      |  |
|      |  |
|      |  |
|      |  |
|      |  |
|      |  |
|      |  |
|      |  |
|      |  |
|      |  |
|      |  |
|      |  |
|      |  |
|      |  |
|      |  |
|      |  |

1-4 | **LS** Industrial Systems

# **CHAPTER 2 - INSTALLATION & WIRING**

### 2.1 Installation precautions

# 

- Handle the inverter with care to prevent damage to the plastic components.
   Do not hold the inverter by the front cover. It may fall off.
- Install the inverter in a place where it is immune to vibration (5.9 m/s<sup>2</sup> or less).
- Install in a location where temperature is within the permissible range (-10~50°C).

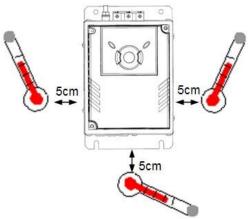

<Ambient Temperature Checking Location>

- The inverter will be very hot during operation. Install it on a non-combustible surface.
- Mount the inverter on a flat, vertical and level surface. Inverter orientation
  must be vertical (top up) for proper heat dissipation. Also leave sufficient
  clearances around the inverter.

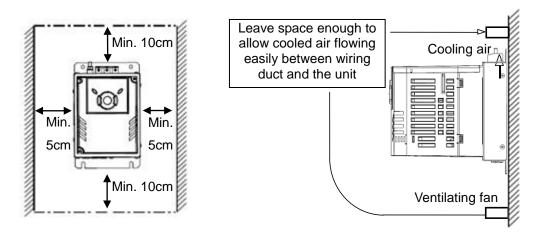

- Protect from moisture and direct sunlight.
- Do not install the inverter in any environment where it is exposed to water drops, oil mist, dust, etc. Install the inverter in a clean place or inside a "totally enclosed" panel any suspended matter is not entered.

- When two or more inverters are installed or a cooling fan is mounted in a panel, the inverters and fan must be installed in proper positions with extreme care to keep the ambient temperature below the permissible range.
- Installed the inverter using screws or bolts to insure the inverter is firmly fastened.

< When two or more units are installed >

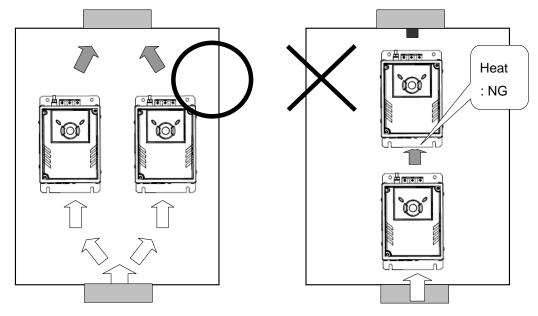

< Where the ventilation fan is installed >

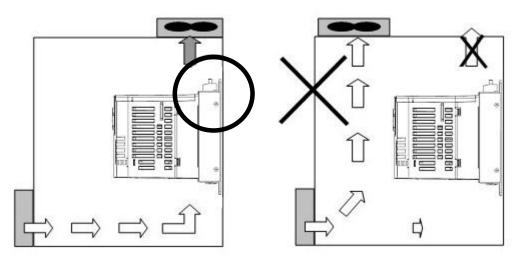

# 

Take caution on proper heat ventilation when installing inverters and fans in a panel.

# 2.2 Dimensions

Γ

SV004iG5A-4EN / SV008iG5A-4EN

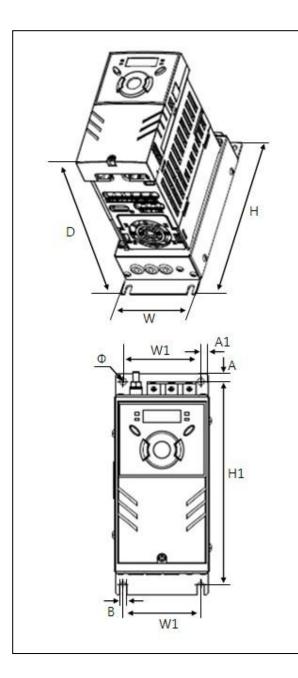

SV015iG5A-4EN

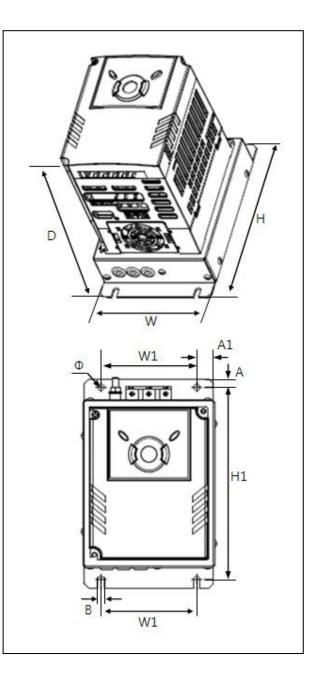

SV022iG5A-4EN / SV040iG5A-4EN

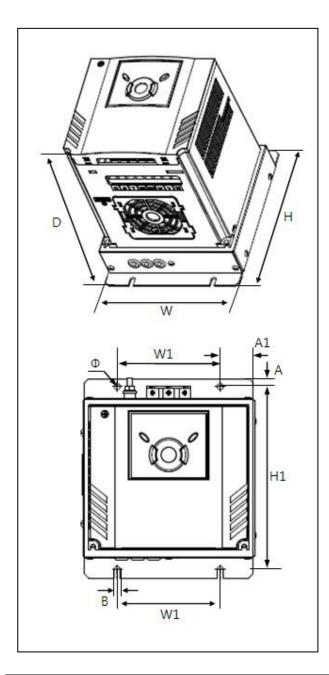

| Inverter    | W    | W1   | Н    | H1    | D    | Φ   | Α    | A1   | В    | [Ka] |
|-------------|------|------|------|-------|------|-----|------|------|------|------|
| Inventer    | [mm] | [mm] | [mm] | [mm]  | [mm] | Ψ   | [mm] | [mm] | [mm] | [Kg] |
| SV004IG5A-4 | 75   | 61   | 175  | 160.5 | 164  | 5.5 | 6.5  | 6    | 5.5  | 1.13 |
| SV008IG5A-4 | 75   | 61   | 175  | 160.5 | 164  | 5.5 | 6.5  | 6    | 5.5  | 1.14 |
| SV015IG5A-4 | 110  | 80   | 175  | 160.5 | 164  | 5.5 | 7    | 14   | 5.5  | 1.54 |
| SV022IG5A-4 | 150  | 90   | 175  | 160.5 | 190  | 5.5 | 7    | 29   | 5.5  | 2.32 |
| SV040IG5A-4 | 150  | 90   | 175  | 160.5 | 190  | 5.5 | 7    | 29   | 5.5  | 2.37 |

# 2-4 | **LS** Industrial Systems

# 2.3 Terminal wiring \* Control terminal wiring

<u>600</u>

Γ

| erminal winng | - /2 4                                |                                                                                                    | • •                                                                                          |  |  |  |
|---------------|---------------------------------------|----------------------------------------------------------------------------------------------------|----------------------------------------------------------------------------------------------|--|--|--|
|               | T/M                                   | Description                                                                                                    |                                                                                              |  |  |  |
|               | MO<br>MG                              | Multi-function oper<br>MO Common                                                                                                    | n collector output                                                                           |  |  |  |
|               | 24<br>P1<br>P2<br>CM<br>P3<br>P4      | 24V output<br>MF input terminal<br>(factory setting)<br>Input signal comm<br>MF input terminal<br>(factory setting)                                                                                 | BX: Emergency stop<br>RST: Trip reset                                                        |  |  |  |
|               | P5<br>CM<br>P6<br>VR<br>V1<br>I<br>AM | Input signal commonMF input terminalMulti-step freq12V power supply for potentiometerFreq. Setting Voltage signal input: 0Freq. Setting Current signal input: 0Multi-function analog output signal: |                                                                                              |  |  |  |
|               | SA<br>SB<br>SC                        | Safety Input B CI                                                                                                    | oen : Coast to stop <sup>(Note1)</sup><br>osed : Normal operation<br>Safety Function (24Vdc) |  |  |  |
|               | 3A<br>3B<br>3C                        | Multi-function<br>relay output<br>terminal                                                                                                    | A contact output<br>B contact output<br>A/B contact common                                   |  |  |  |
|               | S+<br>S-                              | RS485 communica                                                                                                    | ation terminal                                                                               |  |  |  |

Note1) Disconnect wire jumper between SA, SB and SC when using safety input

※ For connection to Remote Option or parameter copying

### \* Power terminal wiring

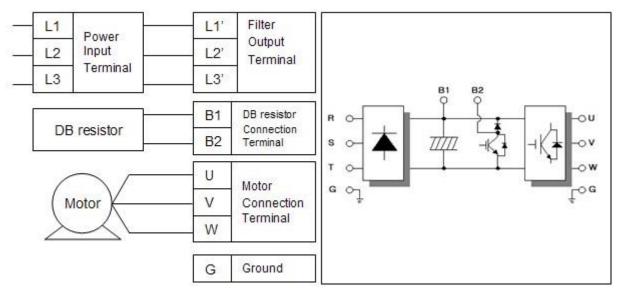

### 2.4 Specifications for power terminal block wiring

Standard 0.4 ~ 1.5kW terminal block (L1'=R, L2'=S, L3'=T)

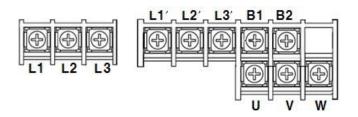

Standard 2.2 ~ 4.0kW terminal block (L1'=R, L2'=S, L3'=T)

| <u></u>                                            | r       | <u> </u> |             |            |      |
|----------------------------------------------------|---------|----------|-------------|------------|------|
| ( <del>d</del> ) ( <del>d</del> ) ( <del>d</del> ) |         | For For  |             | 360        |      |
|                                                    | Ð       | (5)      | )  (<>)  (< | 5)[[[(5)]] | (45) |
|                                                    |         |          |             |            |      |
|                                                    |         |          |             |            |      |
|                                                    | - L1 L2 | L3 B1    | - B2-       | U - V -    | W -  |

|               | L1,L2           | ,L3 Size | U,V,V           | V Size | Ground          | d Size | Terminal   | Screw Torque   |
|---------------|-----------------|----------|-----------------|--------|-----------------|--------|------------|----------------|
|               | mm <sup>2</sup> | AWG      | mm <sup>2</sup> | AWG    | mm <sup>2</sup> | AWG    | Screw Size | (Kgf.cm)/lb-in |
| SV004iG5A-4EN | 2               | 14       | 2               | 14     | 2               | 14     | M3.5       | 10/8.7         |
| SV008iG5A-4EN | 2               | 14       | 2               | 14     | 2               | 14     | M3.5       | 10/8.7         |
| SV015iG5A-4EN | 2               | 14       | 2               | 14     | 2               | 14     | M4         | 15/13          |
| SV022iG5A-4EN | 2               | 14       | 2               | 14     | 2               | 14     | M4         | 15/13          |
| SV040iG5A-4EN | 2               | 14       | 2               | 14     | 2               | 14     | M4         | 15/13          |

\* Strip the sheaths of the wire insulation 7mm when a ring terminal is not used for power connection.

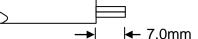

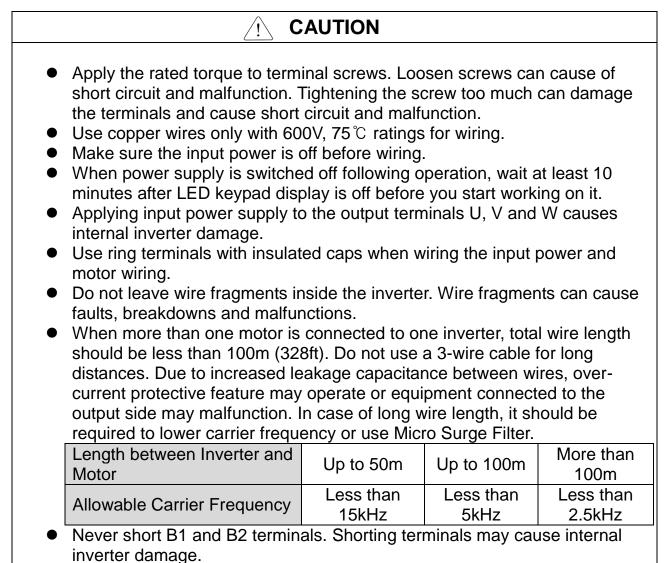

• Do not install a power factor capacitor, surge suppressor or RFI filters in the output side of the inverter. Doing so may damage these components.

### [WARNING]

#### Power supply must be connected to the R, S, and T Terminals.

Connecting it to the U, V, W terminals causes internal damages to the inverter. Arranging the phase sequence is not necessary.

Motor should be connected to the U, V, and W Terminals.

If the forward command (FX) is on, the motor should rotate counter clockwise when viewed from the load side of the motor. If the motor rotates in the reverse, switch the U and V terminals.

### **CHAPTER 2. INSTALLATION & WIRING**

# 

- Be sure to ground the drive ground terminal. (Ground to 10Ω or less)
   Improper equipment grounding could result in death or serious injury by
  - contacting ungrounded electrical equipment.

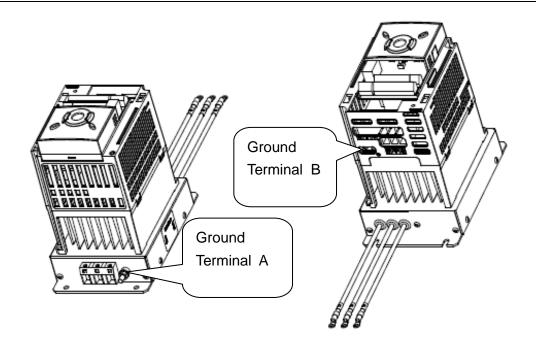

#### Note

Grounding procedure

- 1) Use Terminal A to earth.
- 2) For using Terminal B : Remove the front cover and release the input wire(R,S,T).
   Connect the grounding wire to the ground terminal through the opening for ground terminal as shown above. Enter the screw driver from vertical to the terminal and secure the screw tightly.
- Note Grounding work guidance

| Inverter    | 400V Class      |                          |                |                |  |  |  |
|-------------|-----------------|--------------------------|----------------|----------------|--|--|--|
| capacity    | Ground Terminal | Wire size                | Terminal screw | Ground method  |  |  |  |
| 0.4~4.0 kW  | Terminal A      | 2.0~14.0 mm <sup>2</sup> | M5             | Special Type 2 |  |  |  |
| 0.4~4.0 KVV | Terminal B      | 2.0 mm <sup>2</sup>      | M3             | Special Type 3 |  |  |  |

# 2.5 Control terminal specification

Γ

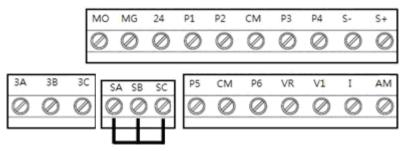

|           |                                               | Wire siz       | e[mm <sup>2</sup> ] | Corow         | Taraua         |                                                                            |
|-----------|-----------------------------------------------|----------------|---------------------|---------------|----------------|----------------------------------------------------------------------------|
| T/M       | Terminal Description                          | single<br>wire | Strand<br>ed        | Screw<br>size | Torque<br>[Nm] | Specification                                                              |
| P1~<br>P6 | Multi-function input T/M<br>1-6               | 1.0            | 1.5                 | M2.6          | 0.4            |                                                                            |
| СМ        | Common Terminal                               | 1.0            | 1.5                 | M2.6          | 0.4            |                                                                            |
| VR        | Power supply for external potentiometer       | 1.0            | 1.5                 | M2.6          | 0.4            | Output voltage: 12V<br>Max output current: 10mA<br>Potentiometer:1 ~ 5kohm |
| V1        | Input terminal for<br>Voltage operation       | 1.0            | 1.5                 | M2.6          | 0.4            | Max input voltage:<br>-10V ~ +10V input                                    |
| I         | Input terminal for<br>Current operation       | 1.0            | 1.5                 | M2.6          | 0.4            | 0 ~ 20mA input<br>Internal resistor: 250 ohm                               |
| AM        | Multi-function analog<br>output terminal      | 1.0            | 1.5                 | M2.6          | 0.4            | Max output voltage: 11[V]<br>Max output current: 10mA                      |
| МО        | Multi-function terminal<br>for open collector | 1.0            | 1.5                 | M2.6          | 0.4            | Below DC 26V,100mA                                                         |
| MG        | Ground terminal for external power supply     | 1.0            | 1.5                 | M2.6          | 0.4            |                                                                            |
| 24        | 24V External Power<br>Supply                  | 1.0            | 1.5                 | M2.6          | 0.4            | Max output current:<br>100mA                                               |
| SA        | Safety input command<br>1                     | 1.0            | 1.5                 | M2.6          | 0.4            | Open : Coast to stop<br>safety input                                       |
| SB        | Safety input command 2                        | 1.0            | 1.5                 | M2.6          | 0.4            | Closed : Normal operation                                                  |
| SC        | Power supply for safe-<br>ty input command    | 1.0            | 1.5                 | M2.6          | 0.4            | +24Vdc, Max. 10mA                                                          |
| ЗA        | Multi-function relay<br>output A contact      | 1.0            | 1.5                 | M2.6          | 0.4            | Below AC 250V, 1A                                                          |
| 3B        | Multi-function relay<br>output B contact      | 1.0            | 1.5                 | M2.6          | 0.4            | Below DC 30V, 1A                                                           |
| 3C        | Common for Multi-<br>function relays          | 1.0            | 1.5                 | M2.6          | 0.4            |                                                                            |

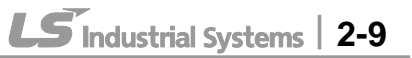

Note 1) Tie the control wires more than 15cm away from the control terminals. Otherwise, it interferes front cover reinstallation

Note 2) Use Copper wires rated 600V, 75  $^{\circ}$ C and higher.

Note 3) Use the recommended tightening torque when securing terminal screws.

#### Note

- When you use external power supply (24V) for multi-function input terminal (P1~P6), terminals will be active above 12V level. Take caution not to drop the voltage below 12V.
- 2) When you use safety function, disconnect wire jumper between SA, SB and SC
- 3) Wire the control terminal only after terminals have been properly grounded and main circuit wiring is complete. When control terminal wiring, use shielded twisted-pair cables as indicated to prevent operating faults. Improper wiring practices could result in drive or equipment malfunction due to electrical interference.

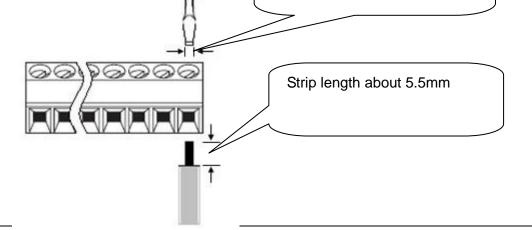

### 2.6 PNP/NPN selection and connector for communication option

### 1. When using DC 24V inside inverter [NPN]

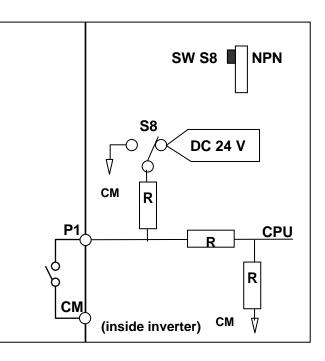

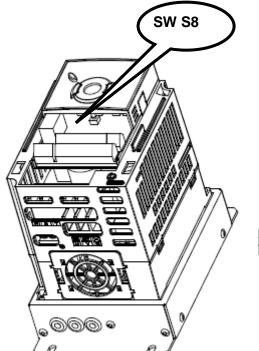

### 2. When using external DC 24V [PNP]

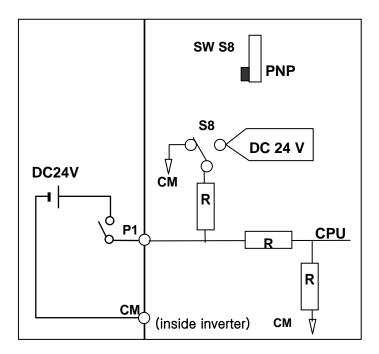

### **CHAPTER 2. INSTALLATION & WIRING**

| MEMO |
|------|
|      |
|      |
|      |
|      |
|      |
|      |
|      |
|      |
|      |
|      |
|      |
|      |
|      |
|      |
|      |
|      |
|      |
|      |
|      |
|      |
|      |
|      |

2-12 | LS Industrial Systems

# **CHAPTER 3 - BASIC CONFIGURATION**

### 3.1 Connection of peripheral devices to the inverter

The following devices are required to operate the inverter. Proper peripheral devices must be selected and correct connections made to ensure proper operation. An incorrectly applied or installed inverter can result in system malfunction or reduction in product life as well as component damage. You must read and understand this manual thoroughly before proceeding.

| AC Source<br>Supply                               | Use the power supply within the permissible range of inverter input power rating (Refer to Page 8-1).                                                                                                    |
|---------------------------------------------------|----------------------------------------------------------------------------------------------------|
| MCCB or Earth<br>leakage circuit<br>breaker (ELB) | Select circuit breakers with care. A large inrush current may flow in the inverter at power on.                                                                                                    |
| Magnetic<br>Contactor                             | Install it if necessary. When<br>installed, do not use it for the<br>purpose of starting or stopping.<br>Otherwise, it could lead to<br>reduction in product life.                                                                           |
| AC Reactors                                       | The AC reactors must be used<br>when the power factor is to be<br>improved or the inverter is installed<br>near a large power supply system<br>(more than 10 times of inverter<br>capacity and wiring distance within<br>10m).               |
| Installation and wiring                           | To operate the inverter with high<br>performance for a long time, install<br>the inverter in a proper place in the<br>correct direction and with proper<br>clearances. Incorrect terminal<br>wiring could result in the equipment<br>damage. |
| To motor                                          | Do not connect a power factor<br>capacitor, surge suppressor or<br>radio noise filter to the output side<br>of the inverter.                                                                                                    |

# 3.2 Recommended MCCB

| Inverter<br>Capacity | MCCB<br>(LS) | MC     |
|----------------------|--------------|--------|
| 004iG5A-4            | TD125U,EBs33 | GMC-12 |
| 008iG5A-4            | TD125U,EBs33 | GMC-12 |
| 015iG5A-4            | TD125U,EBs33 | GMC-12 |
| 022iG5A-4            | TD125U,EBs33 | GMC-22 |
| 040iG5A-4            | TD125U,EBs33 | GMC-22 |

#### Note

The capacity of the MCCB should be 1.5 to 2 times the rated output current of the drive. Use an MCCB keep the drive from faulting out instead of using overheat protection (150% for one minute at the rated output current.

### 3.3 Recommendable Fuse, Reactors

| Inverter  | AC Input fuse [External Fuse] |         | AC Reactor    | DC Reactor |  |  |
|-----------|-------------------------------|---------|---------------|------------|--|--|
| Capacity  | Current                       | Voltage |               |            |  |  |
| 004iG5A-4 | 5 A                           | 600 V   | 18.0 mH, 1.3A | -          |  |  |
| 008iG5A-4 | 10 A                          | 600 V   | 8.63 mH, 2.8A | -          |  |  |
| 015iG5A-4 | 10 A                          | 600 V   | 4.81 mH, 4.8A | -          |  |  |
| 022iG5A-4 | 10 A                          | 600 V   | 3.23 mH, 7.5A | -          |  |  |
| 040iG5A-4 | 20 A                          | 600 V   | 2.34 mH, 10A  | -          |  |  |

### • Short Circuit Rating

"Suitable For Use ON A Circuit Capable Of Delivering Not More Than 65KA Symmetrical Amperes. 480V drives Volts Maximum,"

### • Short Circuit FUSE/BREAKER Marking

Use Class H or RK5 UL Listed Input Fuse and UL Listed Breaker Only. See the table above For the Voltage and Current rating of the fuse and the breaker

| ΜΕΜΟ |  |
|------|--|
|      |  |
|      |  |
|      |  |
|      |  |
|      |  |
|      |  |
|      |  |
|      |  |
|      |  |
|      |  |
|      |  |
|      |  |
|      |  |
|      |  |
|      |  |
|      |  |
|      |  |
|      |  |
|      |  |
|      |  |
|      |  |
|      |  |

Γ

LS Industrial Systems | 3-3

# **CHAPTER 4 - PROGRAMMING KEYPAD & BASIC OPERATION**

# 4.1 Keypad features

Γ

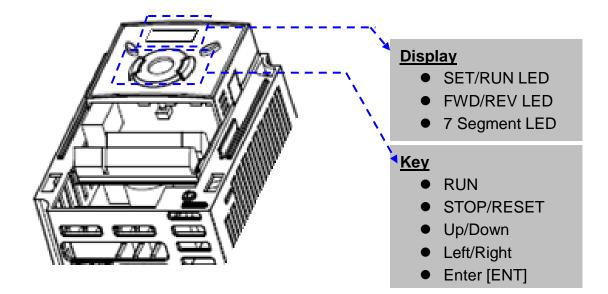

| Disp                                                                    | lay    |                                                                                                   |                                       |  |
|-------------------------------------------------------------------------|--------|---------------------------------------------------------------------------------------------------|---------------------------------------|--|
| FWD                                                                     |        | Lit during forward run                                                                            |                                       |  |
| REV                                                                     |        | Lit during reverse run                                                                            | Blinks when a fault occurs            |  |
|                                                                         | RUN    | Lit during Operation                                                                              | Diffics when a fault occurs           |  |
|                                                                         | SET    | Lit during parameter setting                                                                      |                                       |  |
| 7 s                                                                     | egment | Displays operation status and                                                                     | parameter information                 |  |
| Keys                                                                    |        |                                                                                                   |                                       |  |
|                                                                         | RUN    | Run command                                                                                       |                                       |  |
| STOP/RESET                                                              |        | STOP: Stop command during operation,<br>RESET: Reset command when fault occurs.                   |                                       |  |
|                                                                         | UP     | Used to scroll through codes or increase parameter value                                          |                                       |  |
| ▼                                                                       | Down   | Used to scroll through codes o                                                                    | r decrease parameter value            |  |
| ◀ Left                                                                  |        | Used to jump to other parameter groups or move a cursor to the left to change the parameter value |                                       |  |
|                                                                         |        | Used to jump to other paramet right to change the parameter                                       | er groups or move cursor to the value |  |
| ENT Used to set the parameter value or save the changed parameter value |        |                                                                                                   | ue or save the changed                |  |

| 「「<br>」  | 0 | R  | A | Ľ          | K |         | U |
|----------|---|----|---|------------|---|---------|---|
| 1        | 1 | 5  | В |            | L | L       | V |
| 2        | 2 | 1  | С | -          | М | 11      | W |
| ]        | 3 | ď  | D | ū          | Ν | 4       | Х |
| Ч        | 4 | Ę  | Е |            | 0 | ען<br>ב | Y |
| 5        | 5 | F  | F | P          | Ρ | -       | Z |
| 5        | 6 | 11 | G | 9          | Q |         |   |
| 7        | 7 | H  | Н | <i>,</i> - | R |         |   |
| 8        | 8 | ;  | I | 5          | S |         |   |
| <u> </u> | 9 | _; | J |            | Т |         |   |

# 4.2 Alpha-numeric view on the LED keypad

# 4.3 Moving to other groups

• There are 4 different parameter groups in SV- iG5A series as shown below.

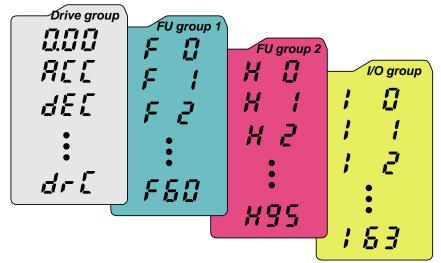

| Drive group                 | Basic parameters necessary for the inverter to run.<br>Parameters such as Target frequency, Accel/Decel<br>time settable. |
|-----------------------------|----------------------------------------------------------------------------------------------------|
| Function group 1            | Basic function parameters to adjust output frequency and voltage.                                                         |
| Function group 2            | Advanced function parameters to set parameters for such as PID Operation and second motor operation.                      |
| I/O (Input/Output)<br>group | Parameters necessary to make up a sequence using Multi-function input/output terminal.                                    |

• <u>Moving to other parameter groups</u> is only available in the first code of each group as the figure shown below.

Moving to other groups using the Right Moving to other groups using the Left (►) key

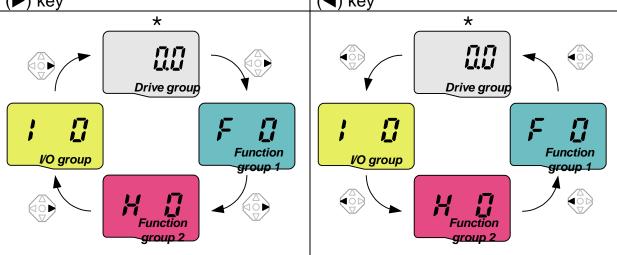

\* Target frequency can be set at **0.0** (the 1<sup>st</sup> code of drive group). Even though the preset value is 0.0, it is user-settable. The changed frequency will be displayed after it is changed.

• How to move to other groups at the 1st code of each group

| 1 |      | <ul> <li>. <u>The 1<sup>st</sup> code in Drive group "0.00"</u> will be displayed when AC input power is applied.</li> <li>. Press the right arrow (▶) key once to go to Function group 1.</li> </ul> |
|---|------|----------------------------------------------------------------------------------------------------|
| 2 | F    | <ul> <li>. <u>The 1<sup>st</sup> code in Function group 1 "F 0"</u> will be displayed.</li> <li>. Press the right arrow (►) key once to go to Function group 2.</li> </ul>                            |
| 3 | H D  | <ul> <li>. <u>The 1<sup>st</sup> code in Function group 2 "H 0"</u> will be displayed.</li> <li>. Press the right arrow (►) key once to go to I/O group.</li> </ul>                                   |
| 4 | ; ;; | <ul> <li> The 1st code in I/O group "I 0" will be displayed.</li> <li> Press the right arrow (►) key once again to return to Drive group.</li> </ul>                                                  |
| 5 |      | Return to <b>the 1<sup>st</sup> code in Drive group "0.00"</b> .                                                                                                    |

♣ If the left arrow key (◄) is used, the above will be executed in the reverse order.

• How to move to other groups from any codes other than the 1<sup>st</sup> code

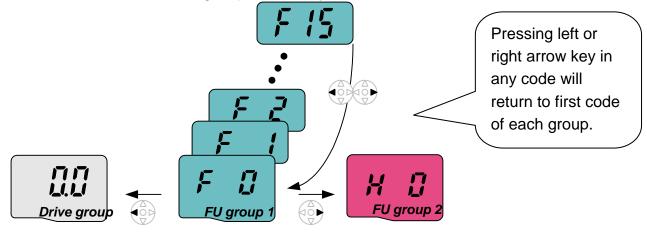

### To move from the F 15 to function group 2

| 1   | F 15                        | <ul> <li>In F 15, press the Left (◄) or Right arrow (►) key. Pressing the<br/>key goes to the first code of the group.</li> </ul> |  |  |  |  |
|-----|-----------------------------|----------------------------------------------------------------------------------------------------|--|--|--|--|
| 2   |                             | <ul> <li>The 1<sup>st</sup> code in function group 1 "F 0" is displayed.</li> <li>Press the right arrow (▶) key.</li> </ul>       |  |  |  |  |
| 3   | H D                         | The 1 <sup>st</sup> code in function group 2 "H 0" will be displayed.                                                             |  |  |  |  |
| 4-4 | 4-4   LS Industrial Systems |                                                                                                    |  |  |  |  |

### 4.4 How to change the codes in a group

• Code change in Drive group

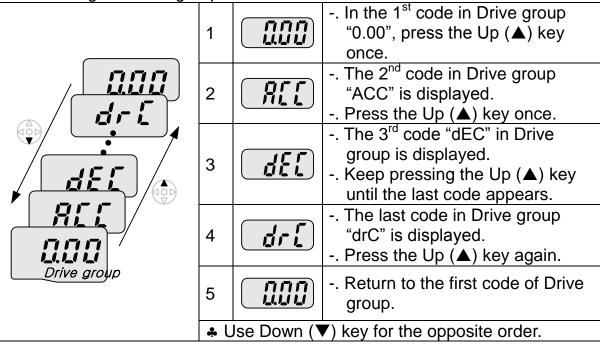

Code jump

| When moving from the "F 0" to the "F 15" directly                  |   |             |                                                                                                    |  |
|--------------------------------------------------------------------|---|-------------|----------------------------------------------------------------------------------------------------|--|
|                                                                    | 1 |             | Press the Ent (●) key in "F 0".                                                                                                    |  |
|                                                                    | 2 | ł           | <ul> <li>1 (the code number of F1) is<br/>displayed. Use the Up (▲) key to<br/>set to 5.</li> </ul>                                                                                                    |  |
|                                                                    | 3 |             | <ul> <li>. "05" is displayed by pressing the Left (◄) key once to move the cursor to the left. The numeral having a cursor is displayed brighter. In this case, 0 is active.</li> <li>. Use the Up (▲) key to set to 1.</li> </ul> |  |
| FU group 1                                                         | 4 |             | <ul> <li>. 15 is set.</li> <li>. Press the Ent (●) key once.</li> </ul>                                                                                                    |  |
|                                                                    | 5 | <b>F 15</b> | Moving to F 15 has been complete.                                                                                                    |  |
| Function group 2 and I/O group are settable with the same setting. |   |             |                                                                                                    |  |

### • Navigating codes in a group

When moving from F 1 to F 15 in Function group 1

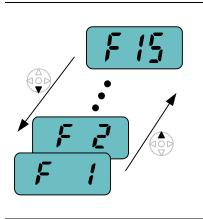

| r 15 lit Function group 1 |                       |                                                                                               |  |
|---------------------------|-----------------------|-----------------------------------------------------------------------------------------------|--|
| 1                         | <b>F</b>              | <ul> <li>In F 1, continue pressing the Up</li> <li>(▲) key until F15 is displayed.</li> </ul> |  |
| 2                         | F 15                  | Moving to F15 has been complete.                                                              |  |
|                           | The same ap<br>group. | pplies to Function group 2 and I/O                                                            |  |

Note: Some codes will be skipped in the middle of increment (▲)/decrement
 (▼) for code change. That is because it is programmed that some codes are intentionally left blank for future use or the codes user does not use are invisible.

Refer to the Ch.5 for more specific contents

For example, when F24 [High/low frequency limit select] is set to "O (No)", F25 [High frequency limit] and F26 [Low frequency limit] are not displayed during code change. But When F24 is set to "1(Yes)", F25 and F26 will appear on the display.

# 4.5 Parameter setting

I

Changing parameter values in Drive Group
 When changing ACC time from 5.0 sec to 16.0 sec

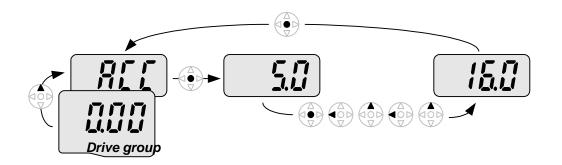

| 1 | <ul> <li>In the first code "0.00", press the Up (▲) key once to go to<br/>the second code.</li> </ul>                                                                       |
|---|----------------------------------------------------------------------------------------------------|
| 2 | <ul> <li>ACC [Accel time] is displayed.</li> <li>Press the Ent key (●) once.</li> </ul>                                                                                     |
| 3 | <ul> <li>Preset value is 5.0, and the cursor is in the digit 0.</li> <li>Press the Left (◄) key once to move the cursor to the left.</li> </ul>                             |
| 4 | <ul> <li>The digit 5 in 5.0 is active. Then press the Up (▲) key once.</li> </ul>                                                                                           |
| 5 | <ul> <li>The value is increased to 6.0</li> <li>Press the Left (◄) key to move the cursor to the left.</li> </ul>                                                           |
| 6 | <ul> <li>. 0.60 is displayed. The first 0 in 0.60 is active.</li> <li>. Press the Up (▲) key once.</li> </ul>                                                               |
| 7 | <ul> <li>16.0 is set.</li> <li>Press the Ent (●) key once.</li> <li>16.0 is blinking.</li> <li>Press the Ent (●) key once again to return to the parameter name.</li> </ul> |
| 8 | ACC is displayed. Accel time is changed from 5.0 to 16.0 sec.                                                                                                    |

In step 7, pressing the Left (◄) or Right (►) key while 16.0 is blinking will disable the setting.

Note 1) Pressing the Left ( $\triangleleft$ )/ Right ( $\triangleright$ ) /Up ( $\triangle$ ) /Down ( $\nabla$ ) key while cursor is blinking will cancel the parameter value change. Pressing the Enter key ( $\bigcirc$ ) in this status will enter the value into memory.

Frequency setting

When changing run frequency to 30.05 Hz in Drive group

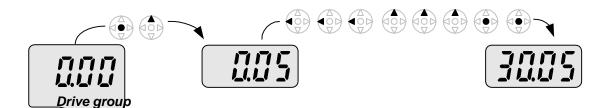

| 1 |       | In "0.00", press the Ent (●) key once.                                                                              |
|---|-------|----------------------------------------------------------------------------------------------------|
| 2 |       | <ul> <li>The second decimal <b>0</b> becomes active.</li> <li>Press the UP (▲) key until 5 is displayed.</li> </ul> |
| 3 |       | Press the Left (◀) key once.                                                                                        |
| 4 |       | <ul> <li>The first decimal 0 becomes active.</li> <li>Press the Left (◄) key once.</li> </ul>                       |
| 5 |       | Press the Left (◀) key once.                                                                                        |
| 6 |       | Set 3 using UP (▲) key.                                                                                             |
| 7 |       | <ul> <li>. Press the Ent (●) key.</li> <li>. 30.05 is blinking.</li> <li>. Press the Ent (●) key.</li> </ul>        |
| 8 | 30.05 | 30.05 is entered into memory.                                                                                       |

- ♣ SV-iG5A display can be extended to 5 digits using left ( $\triangleleft$ )/right ( $\triangleright$ ) keys.
- Parameter setting is disabled when pressing other than Enter Key in step 7.

• Changing parameter value in Input/Output group When changing the parameter value of F28 from 2 to 5

Г

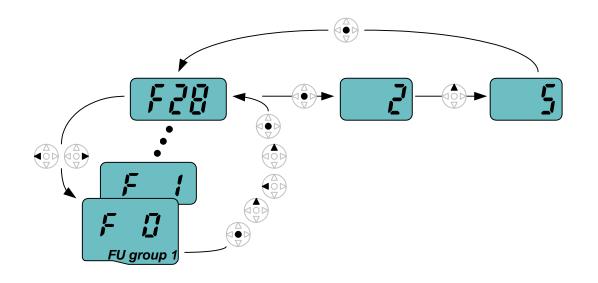

| 1  |          | In F0, press the Ent ( $ullet$ ) key once.                                                                                                    |
|----|----------|----------------------------------------------------------------------------------------------------|
| 2  |          | <ul> <li>Check the present code number.</li> <li>Increase the value to 8 by pressing the Up (▲) key.</li> </ul>                                  |
| 3  |          | When 8 is set, press the Left (◄) key once.                                                                                                    |
| 4  |          | <ul> <li>. 0 in 08 is active.</li> <li>. Increase the value to 2 by pressing the Up (▲) key.</li> </ul>                                          |
| 5  |          | <ul> <li> 28 is displayed</li> <li> Press the Ent (●) key once.</li> </ul>                                                                       |
| 6  |          | <ul> <li>The parameter number F28 is displayed.</li> <li>Press the Ent (●) key once to check the set value.</li> </ul>                           |
| 7  |          | <ul> <li>The preset value 2 is displayed.</li> <li>Increase the value to 5 using UP key (▲).</li> </ul>                                          |
| 8  | 5        | Press the Ent (●) key.                                                                                                    |
| 9  | F 28     | <ul> <li>Code number will appear after 5 is blinking. Parameter change is complete.</li> <li>Press either Left (◄) or Right (►) keys.</li> </ul> |
| 10 | <u>}</u> | Moving to first code of Function group 1 is complete.                                                                                            |

The above setting is also applied to change parameter values in function group 2 and I/O group.

### 4.6 Monitoring of operation status

Output current display

Monitoring output current in Drive group

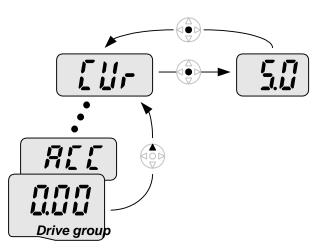

| 1 |     | <ul> <li>In [0.0], continue pressing the Up (▲) or Down (▼) key until<br/>[CUr] is displayed.</li> </ul>                                 |
|---|-----|----------------------------------------------------------------------------------------------------|
| 2 |     | <ul> <li>Monitoring output current is provided in this parameter.</li> <li>Press the Enter (●) key once to check the current.</li> </ul> |
| 3 | 500 | <ul> <li>Present output current is 5 A.</li> <li>Press the Enter (●) key once to return to the parameter name.</li> </ul>                |
| 4 |     | Return to the output current monitoring code.                                                                                            |

Other parameters in Drive group such as dCL (Inverter DC link voltage) or vOL (Inverter output voltage) can be monitored via the same method. • Fault display

I

#### How to monitor fault condition in Drive group

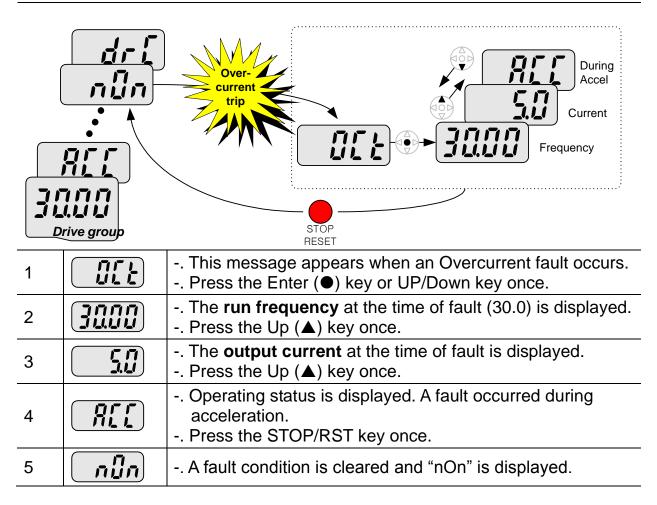

#### When more than one fault occurs at the same time

| Image     Image     Image | Maximum three faults information is displayed as shown left. |
|----------------------------------------------------------------------------------------------------|--------------------------------------------------------------|
|----------------------------------------------------------------------------------------------------|--------------------------------------------------------------|

#### • Parameter initialize

How to initialize parameters of all four groups in H93

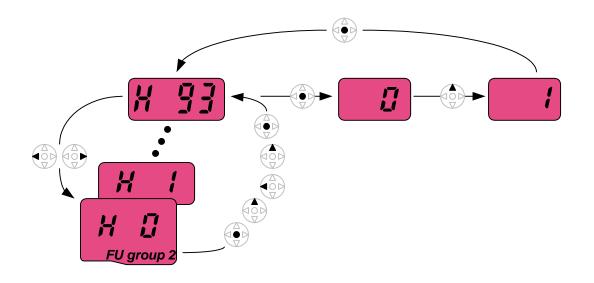

| 1  | H []       | In H0, press the Enter ( $ullet$ ) key once.                                                                                                    |
|----|------------|----------------------------------------------------------------------------------------------------|
| 2  |            | <ul> <li>Code number of H0 is displayed.</li> <li>Increase the value to 3 by pressing the Up (▲) key.</li> </ul>                                                |
| 3  |            | <ul> <li>In 3, press the Left (◄) key once to move the cursor to the<br/>left.</li> </ul>                                                                       |
| 4  |            | <ul> <li>. 03 is displayed. 0 in 03 is active.</li> <li>. Increase the value to 9 by pressing the Up (▲) key.</li> </ul>                                        |
| 5  | <b>9</b> ] | <ul> <li> 93 is set.</li> <li> Press the Enter (●) key once.</li> </ul>                                                                                         |
| 6  | X 93       | <ul> <li>The parameter number is displayed.</li> <li>Press the Enter (●) key once.</li> </ul>                                                                   |
| 7  |            | <ul> <li>Present setting is 0.</li> <li>Press the Up (▲) key once to set to 1 to activate parameter initialize.</li> </ul>                                      |
| 8  |            | <ul> <li>Press the Enter (●) key once.</li> </ul>                                                                                                    |
| 9  | X 93       | <ul> <li>Return to the parameter number after blinking. Parameter initialize has been complete.</li> <li>Press the either Left (◄) or Right (►) key.</li> </ul> |
| 10 | H []       | Return to H0.                                                                                                    |

#### 4.7 Frequency Setting and Basic Operation

**Caution :** The following instructions are given based on the fact that all parameters are set to factory defaults. Results could be different if parameter values are changed. In this case, initialize parameter values (see page 10-21) back to factory defaults and follow the instructions below.

| •                                             | Frequency                                                                                                    | y Setting via keypad & operating via termi                                                                                                    | nals     |  |  |  |  |
|-----------------------------------------------|----------------------------------------------------------------------------------------------------|----------------------------------------------------------------------------------------------------|----------|--|--|--|--|
| 1                                             |                                                                                                    | Apply AC input power to the inverter.                                                                                                    |          |  |  |  |  |
| 2                                             |                                                                                                    | When 0.00 appears, press the Ent ( $ullet$ ) ke                                                                                                    | ey once. |  |  |  |  |
| 3                                             |                                                                                                    | <ul> <li>The second digit in 0.00 is lit as shown ri</li> <li>Press the Left (◄) key three times.</li> </ul>                                       | ght.     |  |  |  |  |
| 4                                             |                                                                                                    | <ul> <li>. 00.00 is displayed and the first 0 is lit.</li> <li>. Press the Up (▲) key.</li> </ul>                                                  |          |  |  |  |  |
| 5                                             |                                                                                                    | <ul> <li>. 10.00 is set. Press the Ent (●) key once.</li> <li>. 10.00 is blinking. Press the Ent (●) key once.</li> </ul>                          |          |  |  |  |  |
| 6                                             |                                                                                                    | <ul> <li>Run frequency is set to <b>10.00</b> Hz when the blinking stops.</li> <li>Turn on the switch between P1 (FX) and CM terminals.</li> </ul> |          |  |  |  |  |
| 7                                             | <ul> <li>RUN lamp begins to blink with FWD (Forward Run) lit and accelerating frequency is displayed on the LED.</li> <li>When target run frequency 10Hz is reached, 10.00 is displayed.</li> <li>Turn off the switch between P1 (FX) and CM terminals.</li> </ul> |                                                                                                    |          |  |  |  |  |
| 8                                             | <ul> <li>8 °</li></ul>                                                                                                    |                                                                                                    |          |  |  |  |  |
| 3P - O O R U<br>AC - O O S V<br>Input-O O T W |                                                                                                    |                                                                                                    |          |  |  |  |  |

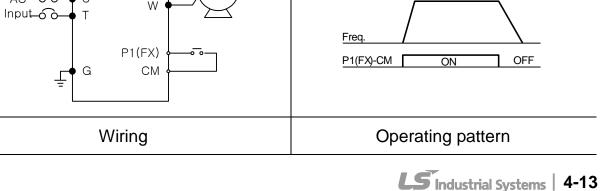

| •                                                                                                    | Frequency S                                                                                         | etting via potentiometer &                                                                                                | operating via terminals                                                  |  |  |  |  |
|----------------------------------------------------------------------------------------------------|----------------------------------------------------------------------------------------------------|----------------------------------------------------------------------------------------------------|--------------------------------------------------------------------------|--|--|--|--|
| 1                                                                                                    | 1 Apply AC input power to the inverter.                                                             |                                                                                                    |                                                                          |  |  |  |  |
| 2                                                                                                    | 2 . When 0.00 appears Press the Up (▲) key four times.                                              |                                                                                                    |                                                                          |  |  |  |  |
| 3                                                                                                    | 3       Frq is displayed. Frequency setting mode is selectable.         Press the Ent (•) key once. |                                                                                                    |                                                                          |  |  |  |  |
| 4                                                                                                    |                                                                                                    | <ul> <li>Present setting method is keypad).</li> <li>Press the Up (▲) key three</li> </ul>                                | set to 0 (frequency setting via<br>e times.                              |  |  |  |  |
| 5                                                                                                    | 3                                                                                                   | <ul> <li>After 3 (Frequency setting<br/>Ent (●) key once.</li> </ul>                                                      | via potentiometer) is set, press the                                     |  |  |  |  |
| <ul> <li>6</li> <li>Frq is redisplayed after 3 stops blinking.</li> <li> Press the Down (▼) key four times.</li> <li> Turn the potentiometer to set to 10.00 Hz in either Max or Min direction.</li> </ul> |                                                                                                    |                                                                                                    |                                                                          |  |  |  |  |
| 7                                                                                                    | °<br>•                                                                                              | <ul> <li>RUN lamp begins to blink<br/>accelerating frequency is of<br/>When run frequency 10Hz<br/>shown left.</li> </ul> | •                                                                        |  |  |  |  |
| 8                                                                                                    | °<br>°                                                                                              | displayed on the LED.                                                                                                    | and decelerating frequency is<br>iched to 0Hz, Run and FWD lamp<br>ayed. |  |  |  |  |
| 3P AC O S V Motor<br>input O T V Motor<br>G CM V P1(FX) ON OFF                                                                                                    |                                                                                                    |                                                                                                    |                                                                          |  |  |  |  |
|                                                                                                    |                                                                                                    | Wiring                                                                                                    | Operating pattern                                                        |  |  |  |  |

#### **CHAPTER 4. PROGRAMMING KEYPAD & BASIC OPERATION**

• Frequency setting via potentiometer & operating via the Run key

Г

| <ul> <li>Press the Up (▲) key three times.</li> <li>After checking "3" (frequency setting via potentiometer), press the Ent (●) key.</li> <li>"Frq" is displayed after "3" is blinking. Frequency setting is set via the potentiometer on the keypad.</li> <li>Press the Down (▼) key four times.</li> <li>Turn the potentiometer to set to 10.0 Hz in either Max or Min direction.</li> <li>Press the Run key on the keypad.</li> <li>Press the Run key on the keypad.</li> <li>RUN lamp begins to blink with FWD lamp lit and accelerating frequency is displayed on the LED.</li> <li>When run frequency 10Hz is reached, 10.00 is displayed as shown left.</li> <li>Press the STOP/RST key.</li> <li>RUN lamp begins to blink and decelerating frequency is displayed on the LED.</li> </ul>                                                                                                    | •  | riequency                                    | Setting via potentionneter & operating via the run key                                                                                                    |
|----------------------------------------------------------------------------------------------------|----|----------------------------------------------|----------------------------------------------------------------------------------------------------|
| 3       "drv" is displayed. Operating method is selectable.         4       Press the Ent (●) key.         4       Check the present operating method ("1": Run via control terminal).         5       After setting "0", press the Ent (●) key. When 0 is blinking, press the Ent again.         6       "drv" is displayed after "0" is blinking. Operation method is set via the Run key on the keypad Press the Up (▲) key once.         7       "drv" is displayed after "0" is blinking. Operation method is set via the Run key on the keypad Press the Up (▲) key once.         7       Different frequency setting method is selectable.         7       Press the Ent (●) key.         8       Check the present frequency setting method ("0" is run via keypad).         9       After checking "3" (frequency setting via potentiometer), press the Ent (●) key.         10       Press the Dup (▲) key four times.         10       Press the Run key on the keypad.         11       Press the Run key on the keypad.         11       Press the Run key on the keypad.         11       Press the Run key on the keypad.         12       RUN lamp begins to blink with FWD lamp lit and accelerating frequency is displayed on the LED.         When run frequency 10Hz is reached, 10.00 is displayed as shown left.         Press the STOP/RST key.                                                                                                    | 1  |                                              | Apply AC input power to the inverter.                                                                                                    |
| <ul> <li>Image: Solution of the second second seco</li></ul> | 2  |                                              | When 0.00 is displayed, press the Up ( $\blacktriangle$ ) key three times.                                                                                                    |
| <ul> <li>Down (♥) key once.</li> <li>Down (♥) key once.</li> <li>After setting "0", press the Ent (●) key. When 0 is blinking, press the Ent again.</li> <li><i>d d e e d d e d d d d d d d d d d</i></li></ul>                                                                                                    | 3  | <u>ל</u> רע                                  | Press the Ent (●) key.                                                                                                    |
| 3       u       the Ent again.         6       dru       - "drv" is displayed after "0" is blinking. Operation method is set via the Run key on the keypad Press the Up (▲) key once.         7       Fr9       Different frequency setting method is selectable.         7       Fr9       Check the present frequency setting method ("0" is run via keypad).         8       0       Check the present frequency setting method ("0" is run via keypad).         9       0       After checking "3" (frequency setting via potentiometer), press the Ent (●) key.         10       Fr9       After checking "3" (frequency setting via potentiometer), press the Ent (●) key.         10       Fr9       After checking "3" (frequency setting is set via the potentiometer on the keypad.         10       Fr9       Turn the potentiometer to set to 10.0 Hz in either Max or Min direction.         11       Press the Run key on the keypad.       RUN lamp begins to blink with FWD lamp lit and accelerating frequency is displayed on the LED.         11       Press the STOP/RST key.       RUN lamp begins to blink and decelerating frequency is displayed on the LED.         12       When run frequency is reached to 0Hz, Run and FWD lamp turn off                                                                                                    | 4  |                                              |                                                                                                    |
| <ul> <li>the Run key on the keypad Press the Up (▲) key once.</li> <li>Different frequency setting method is selectable.</li> <li>Press the Ent (●) key.</li> <li>Check the present frequency setting method ("0" is run via keypad).</li> <li>Press the Up (▲) key three times.</li> <li>Press the Up (▲) key three times.</li> <li>After checking "3" (frequency setting via potentiometer), press the Ent (●) key.</li> <li>* "Frq" is displayed after "3" is blinking. Frequency setting is set via the potentiometer on the keypad.</li> <li>Press the Down (▼) key four times.</li> <li>Turn the potentiometer to set to 10.0 Hz in either Max or Min direction.</li> <li>Press the Run key on the keypad.</li> <li>RUN lamp begins to blink with FWD lamp lit and accelerating frequency is displayed on the LED.</li> <li>When run frequency 10Hz is reached, 10.00 is displayed as shown left.</li> <li>Press the STOP/RST key.</li> <li>When run frequency is reached to 0Hz, Run and FWD lamp turn off</li> </ul>                                                                                                    | 5  |                                              |                                                                                                    |
| <ul> <li>Press the Ent (●) key.</li> <li>Check the present frequency setting method ("0" is run via keypad).</li> <li>Press the Up (▲) key three times.</li> <li>Press the Up (▲) key three times.</li> <li>After checking "3" (frequency setting via potentiometer), press the Ent (●) key.</li> <li>"Frq" is displayed after "3" is blinking. Frequency setting is set via the potentiometer on the keypad.</li> <li>Press the Down (▼) key four times.</li> <li>Turn the potentiometer to set to 10.0 Hz in either Max or Min direction.</li> <li>Press the Run key on the keypad.</li> <li>RUN lamp begins to blink with FWD lamp lit and accelerating frequency is displayed on the LED.</li> <li>When run frequency 10Hz is reached, 10.00 is displayed as shown left.</li> <li>Press the STOP/RST key.</li> <li>* RUN lamp begins to blink and decelerating frequency is displayed on the LED.</li> <li>When run frequency is reached to 0Hz, Run and FWD lamp turn off</li> </ul>                                                                                                    | 6  | <b>מ</b> ר ש                                 |                                                                                                    |
| <ul> <li>Press the Up (▲) key three times.</li> <li>After checking "3" (frequency setting via potentiometer), press the Ent (●) key.</li> <li>"Frq" is displayed after "3" is blinking. Frequency setting is set via the potentiometer on the keypad.</li> <li>Press the Down (▼) key four times.</li> <li>Turn the potentiometer to set to 10.0 Hz in either Max or Min direction.</li> <li>Press the Run key on the keypad.</li> <li>RUN lamp begins to blink with FWD lamp lit and accelerating frequency is displayed on the LED.</li> <li>When run frequency 10Hz is reached, 10.00 is displayed as shown left.</li> <li>Press the STOP/RST key.</li> <li>"RUN lamp begins to blink and decelerating frequency is displayed on the LED.</li> <li>When run frequency is reached to 0Hz, Run and FWD lamp turn off</li> </ul>                                                                                                    | 7  | <b>,                                    </b> |                                                                                                    |
| <ul> <li>Ent (●) key.</li> <li><b>Frq</b> is displayed after "3" is blinking. Frequency setting is set via the potentiometer on the keypad.</li> <li>Press the Down (▼) key four times.</li> <li>Turn the potentiometer to set to 10.0 Hz in either Max or Min direction.</li> <li>Press the Run key on the keypad.</li> <li>RUN lamp begins to blink with FWD lamp lit and accelerating frequency is displayed on the LED.</li> <li>When run frequency 10Hz is reached, 10.00 is displayed as shown left.</li> <li>Press the STOP/RST key.</li> <li>RUN lamp begins to blink and decelerating frequency is displayed on the LED.</li> <li>When run frequency is reached to 0Hz, Run and FWD lamp turn off</li> </ul>                                                                                                    | 8  |                                              | <ul> <li>Check the present frequency setting method ("0" is run via keypad).</li> <li>Press the Up (▲) key three times.</li> </ul>                                                                       |
| <ul> <li>10</li> <li>10</li> <li>Fress the Down (▼) key four times.</li> <li>Turn the potentiometer to set to 10.0 Hz in either Max or Min direction.</li> <li>Press the Run key on the keypad.</li> <li>RUN lamp begins to blink with FWD lamp lit and accelerating frequency is displayed on the LED.</li> <li>When run frequency 10Hz is reached, 10.00 is displayed as shown left.</li> <li>Press the STOP/RST key.</li> <li>RUN lamp begins to blink and decelerating frequency is displayed on the LED.</li> <li>When run frequency is reached to 0Hz, Run and FWD lamp turn off</li> </ul>                                                                                                    | 9  | ]                                            |                                                                                                    |
| <ul> <li>RUN lamp begins to blink with FWD lamp lit and accelerating frequency is displayed on the LED.</li> <li>When run frequency 10Hz is reached, 10.00 is displayed as shown left.</li> <li>Press the STOP/RST key.</li> <li>RUN lamp begins to blink and decelerating frequency is displayed on the LED.</li> <li>When run frequency is reached to 0Hz, Run and FWD lamp turn off</li> </ul>                                                                                                    | 10 | [F, 9]                                       | the potentiometer on the keypad.<br>Press the Down (▼) key four times.<br>Turn the potentiometer to set to 10.0 Hz in either Max or Min                                                                  |
| 12 on the LED.<br>When run frequency is reached to 0Hz, Run and FWD lamp turn off                                                                                                    | 11 | •                                            | <ul> <li>RUN lamp begins to blink with FWD lamp lit and accelerating frequency is displayed on the LED.</li> <li>When run frequency 10Hz is reached, <b>10.00</b> is displayed as shown left.</li> </ul> |
|                                                                                                    | 12 |                                              | on the LED.<br>When run frequency is reached to 0Hz, Run and FWD lamp turn off                                                                                                    |

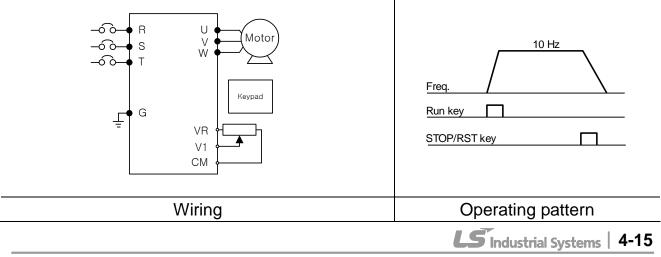

#### **CHAPTER 4. PROGRAMMING KEYPAD & BASIC OPERATION**

| MEMO |
|------|
|      |
|      |
|      |
|      |
|      |
|      |
|      |
|      |
|      |
|      |
|      |
|      |
|      |
|      |
|      |
|      |
|      |
|      |
|      |
|      |
|      |
|      |

4-16 | **LS** Industrial Systems

# **CHAPTER 5 - FUNCTION LIST**

# • Drive Group

Γ

| LED<br>display | Address for communication | Parameter<br>name              | Min/Max<br>range |                                                  |                                                                                                    | Description                                                                                                    | Factory<br>defaults | Adj.<br>during run |
|----------------|---------------------------|--------------------------------|------------------|--------------------------------------------------|----------------------------------------------------------------------------------------------------|----------------------------------------------------------------------------------------------------|---------------------|--------------------|
| 0.00           | A100                      | Frequency<br>command           | 0 ~ 400<br>[Hz]  | inver<br>Durin<br>Durin<br>Durin<br><u>Multi</u> | paramete<br>rter is com<br>ng Stop: F<br>ng Run: O<br>ng Multi-si<br><u>i-step freq</u><br>nnot be se | 0.00                                                                                                    | 0                   |                    |
| ACC            | A101                      | Accel time                     | 0 ~ 6000         | Durii                                            | ng Multi-A                                                                                            | ccel/Decel operation, this                                                                                                    | 5.0                 | 0                  |
| dEC            | A102                      | Decel time                     | [Sec]            | para                                             | meter ser                                                                                             | ves as Accel/Decel time 0.                                                                                                    | 10.0                | 0                  |
| drv            | A103                      | Drive mode                     | 0 ~ 4            | 1                                                | Terminal                                                                                              | via Run/Stop key on the kpd<br>FX: Motor forward run<br>RX: Motor reverse run<br>FX: Run/Stop enable                                                                                                    | - 1                 | Х                  |
|                |                           |                                |                  |                                                  |                                                                                                    | RX: Reverse rotation select<br>ommunication<br>communication <sup>1)</sup>                                                                                                    | -                   |                    |
| Frq            | A104                      | Frequency<br>setting<br>method | 0~10             | 0<br>1<br>2<br>3<br>4<br>5<br>6<br>7<br>8<br>9   | Digital<br>Analog<br>RS485 cc<br>Digital Vo                                                           | Keypad setting 1<br>Keypad setting 2<br>V1 1: -10 ~ +10 [V]<br>V1 2: 0 ~ +10 [V]<br>I: 0 ~ 20 [mA]<br>Terminal V1 setting 1 +<br>Terminal I<br>Terminal I<br>Terminal I<br>ommunication<br>lume<br>communication <sup>1)</sup> | 0                   | Х                  |
| St1            | A105                      | Multi-Step<br>frequency 1      |                  |                                                  | Multi-Ste<br>operation                                                                                | p frequency 1 during Multi-                                                                                                    | . 10.00             | 0                  |
| St2            | A106                      | Multi-Step<br>frequency 2      |                  |                                                  | Multi-Ste<br>operation                                                                                | p frequency 2 during Multi-                                                                                                    | 20.00               | 0                  |
| St3            | A107                      | Multi-Step<br>frequency 3      |                  |                                                  | Multi-Ste<br>operation                                                                                | p frequency 3 during Multi-                                                                                                    | 30.00               | 0                  |
| CUr            | A108                      | Output current                 |                  | Disp                                             | lays the o                                                                                            | -                                                                                                    | -                   |                    |
| rPM            | A109                      | Motor RPM                      |                  | Disp                                             | lays the n                                                                                            | umber of Motor RPM.                                                                                                    | -                   | -                  |
| -              |                           |                                |                  | •                                                | -                                                                                                    | umber of Motor RPM.<br>ation Option Module.                                                                                                    | -                   | -                  |

# • Drive Group

| LED<br>display     | Address for communication | Parameter<br>name           | Min/Max<br>range |      |                                              | Description                                               | Factory defaults | Adj.<br>during run |
|--------------------|---------------------------|-----------------------------|------------------|------|----------------------------------------------|-----------------------------------------------------------|------------------|--------------------|
| dCL                | A10A                      | Inverter DC<br>link voltage |                  | Disp | Displays DC link voltage inside the inverter |                                                           |                  | -                  |
|                    |                           | User display                |                  | sele | cted at H7                                   | er displays the item<br>'3- [Monitoring item select].     | - 1              |                    |
| vOL                | A10B                      | select                      |                  |      | Output vo                                    | -                                                         | vOL              | -                  |
|                    |                           |                             |                  |      | Output po                                    | ower                                                      | -                |                    |
|                    |                           |                             |                  |      | Torque                                       | rea of foulto fraguenov                                   |                  |                    |
| nOn                | A10C                      | Fault Display               |                  | · ·  | operating                                    | pes of faults, frequency status at the time of the        | -                | -                  |
| drC                | A10D                      | Direction of motor rotation | E r              |      |                                              | on of motor rotation when<br>de] is set to either 0 or 1. | F                | 0                  |
| uic                | ATOD                      | select                      | F, r             | F    | Forward                                      |                                                           |                  | 0                  |
|                    |                           |                             |                  | r    | Reverse                                      |                                                           |                  |                    |
|                    | A10E                      | 10E Drive mode 2            | 0~3              | 0    | Run/Stop<br>keypad                           | via Run/Stop key on the                                   |                  | х                  |
| ( 1)               |                           |                             |                  | 1    | Terminal operation                           | FX: Motor forward run<br>RX: Motor reverse run            | 1                |                    |
| drv2 <sup>1)</sup> |                           |                             |                  | 2    |                                              | FX: Run/Stop enable<br>RX: Reverse rotation select        |                  |                    |
|                    |                           |                             |                  | 3    | RS485 co                                     | mmunication                                               |                  |                    |
|                    |                           |                             |                  | 4    | Field bus                                    | communication <sup>2)</sup>                               |                  |                    |
|                    |                           |                             |                  | 0    | Digital                                      | Keypad setting 1                                          |                  |                    |
|                    |                           |                             |                  | 1    | Digital                                      | Keypad setting 2                                          |                  | Х                  |
|                    |                           |                             |                  | 2    |                                              | V1 1: -10 ~ +10 [V]                                       | 0                |                    |
|                    |                           |                             |                  | 3    |                                              | V1 2: 0 ~ +10 [V]                                         |                  |                    |
|                    |                           |                             |                  | 4    |                                              | Terminal I: 0 ~ 20 [mA]                                   |                  |                    |
| Frq2 <sup>1)</sup> | A10F                      | Frequency setting           | 0 ~ 7            | 5    | Analog                                       | Terminal V1 setting 1 +<br>Terminal I                     |                  |                    |
|                    |                           | method 2                    |                  | 6    |                                              | Terminal V1 setting 2+<br>Terminal I                      |                  |                    |
|                    |                           |                             |                  | 7    | RS-485 co                                    | ommunication                                              |                  |                    |
|                    |                           |                             |                  | 8    | Digital Vol                                  | ume                                                       |                  |                    |
|                    |                           |                             |                  | 9    | Field bus                                    | communication <sup>2)</sup>                               |                  |                    |
|                    |                           |                             |                  | 10   | Pulse trair                                  | 2)                                                        |                  |                    |

<sup>2</sup>: This function can be available with iG5A Communication Option Module.

# • Drive Group

Γ

| LED<br>display    | Address for communication | Parameter<br>name                        | Min/Max<br>range                 | Description                                                                                                    | Factory<br>defaults | Adj.<br>during run |
|-------------------|---------------------------|------------------------------------------|----------------------------------|----------------------------------------------------------------------------------------------------|---------------------|--------------------|
| rEF <sup>1)</sup> | A110                      | PID control<br>standard<br>value setting | 0~400<br>[Hz] or<br>0~100<br>[%] | If H58 is 0, it is expressed as a [Hz]<br>unit.<br>If H58 is 1, it is expressed as a [%]<br>unit.<br>In [Hz] unit, you can't set Max.<br>frequency more than (F21).<br>In [%] unit, 100% means Max.<br>frequency. | 0.00                | 0                  |
| Fbk <sup>1)</sup> | A111                      | PID control<br>feedback<br>amount        |                                  | It indicates a feedback amount in PID<br>control.<br>If H58 is 0, it is expressed as a [Hz]<br>unit.<br>If H58 is 1, it is expressed as a [%]<br>unit.                                                            | -                   | -                  |

<sup>1</sup>: It is indicated when H49(PID control selection) is 1.

|                   | inclion gr                        |                                    |                  |                |                                                                                                    |                  |                    |
|-------------------|-----------------------------------|------------------------------------|------------------|----------------|----------------------------------------------------------------------------------------------------|------------------|--------------------|
| LED<br>display    | Address for<br>communica-<br>tion | Parameter<br>name                  | Min/Max<br>range |                | Description                                                                                                    | Factory defaults | Adj.<br>during run |
| F 0               | A200                              | Jump code                          | 0 ~ 71           | Sets<br>jump   | the parameter code number to                                                                                                    | 1                | 0                  |
|                   |                                   | Forward/                           |                  | 0              | Fwd and rev run enable                                                                                                    |                  |                    |
| F 1               | A201                              | Reverse run                        | 0~2              | 1              | Forward run disable                                                                                                    | 0                | Х                  |
|                   |                                   | disable                            |                  | 2              | Reverse run disable                                                                                                    |                  |                    |
| F 2               | A202                              | Accel<br>pattern                   | 0~1              | 0              | Linear                                                                                                    | 0                | X                  |
| F 3               | A203                              | Decel<br>pattern                   | 0~1              | 1              | S-curve                                                                                                    | 0                | ^                  |
|                   |                                   |                                    |                  | 0              | Decelerate to stop                                                                                                    |                  |                    |
| F 4               | A204                              | Stop mode                          | 0~3              | 1              | DC brake to stop                                                                                                    | 0                | x                  |
| Г4                | AZ04                              | select                             | 0~3              | 2              | Free run to stop                                                                                                    | 0                |                    |
|                   |                                   |                                    |                  | 3              | Power Braking stop                                                                                                    |                  |                    |
| F 8 <sup>1)</sup> | A208                              | DC Brake<br>start<br>frequency     | 0.1 ~ 60<br>[Hz] | freq<br>It ca  | parameter sets DC brake start<br>uency.<br>nnot be set below F23 - [Start<br>uency].                                               | 5.00             | х                  |
| F 9               | A209                              | DC Brake<br>wait time              | 0 ~ 60<br>[sec]  | the i          | When DC brake frequency is reached,<br>the inverter holds the output for the<br>setting time before starting DC brake.             |                  | х                  |
| F10               | A20A                              | DC Brake<br>voltage                | 0 ~ 200<br>[%]   | volta          | parameter sets the amount of DC<br>age applied to a motor.<br>set in percent of H33 – [Motor rated<br>ent].                        | 50               | х                  |
| F11               | A20B                              | DC Brake<br>time                   | 0 ~ 60<br>[sec]  | appl           | This parameter sets the time taken to apply DC current to a motor while motor s at a stop.                                         |                  | х                  |
| F12               | A20C                              | DC Brake<br>start voltage          | 0 ~ 200<br>[%]   | volta<br>It is | This parameter sets the amount of DC voltage before a motor starts to run.<br>It is set in percent of H33 – [Motor rated current]. |                  | х                  |
| F13               | A20D                              | DC Brake<br>start time             | 0 ~ 60<br>[sec]  | DC I           | DC voltage is applied to the motor for<br>DC Brake start time before motor<br>accelerates.                                         |                  | х                  |
| F14               | A20E                              | Time for<br>magnetizing<br>a moto] | 0 ~ 60<br>[sec]  | moto<br>acce   | This parameter applies the current to a motor for the set time before motor accelerates during Sensorless vector control.          |                  | x                  |
| F20               | A214                              | Jog<br>frequency                   | 0 ~ 400<br>[Hz]  | Jog<br>It ca   | parameter sets the frequency for<br>operation.<br>nnot be set above F21 – [Max<br>uency].                                          | 10.00            | 0                  |

<sup>1)</sup>: Only displayed when F 4 is set to 1 (DC brake to stop).

Γ

| LED               | Address for communica | Parameter                                  | Min/Max           | Description                                                                                                    | Factory  | Adj.       |
|-------------------|-----------------------|--------------------------------------------|-------------------|----------------------------------------------------------------------------------------------------|----------|------------|
| display           | tion                  | name                                       | range             |                                                                                                    | defaults | during run |
| F21 <sup>1)</sup> | A215                  | Max                                        | 40 ~ 400          | This parameter sets the highest<br>frequency the inverter can output.<br>It is frequency reference for<br>Accel/Decel (See H70)                        | 60.00    | x          |
| ΓΖΙΥ              | AZIJ                  | frequency                                  | [Hz]              |                                                                                                    | 60.00    | ^          |
|                   |                       |                                            |                   | Any frequency cannot be set above<br>Max frequency except Base<br>frequency                                                                            |          |            |
| F22               | A216                  | Base<br>frequency                          | 30 ~ 400<br>[Hz]  | The inverter outputs its rated voltage to the motor at this frequency (see motor nameplate).                                                           | 60.00    | х          |
| F23               | A217                  | Start<br>frequency                         | 0.1 ~ 10<br>[Hz]  | The inverter starts to output its voltage at this frequency. It is the frequency low limit.                                                            | 0.50     | х          |
| F24               | A218                  | Frequency<br>high/low<br>limit select      | 0 ~ 1             | This parameter sets high and low limit of run frequency.                                                                                               | 0        | х          |
| F25 <sup>2)</sup> | A219                  | Frequency<br>high limit                    | 0 ~ 400<br>[Hz]   | This parameter sets high limit of the run frequency.<br>It cannot be set above F21 – [Max frequency].                                                  | 60.00    | х          |
| F26               | A21A                  | Frequency<br>low limit                     | 0.1 ~ 400<br>[Hz] | This parameter sets low limit of the<br>run frequency.<br>It cannot be set above F25 -<br>[Frequency high limit] and below<br>F23 – [Start frequency]. | 0.50     | х          |
| F27               | A 21 P                | Torque                                     | 0 1               | 0 Manual torque boost                                                                                                    | 0        | v          |
| ΓΖΙ               | A21B                  | Boost<br>select                            | 0 ~ 1             | 1 Auto torque boost                                                                                                    | 0        | X          |
| F28               | A21C                  | Torque<br>boost in<br>forward<br>direction | 0 ~ 15            | This parameter sets the amount of<br>torque boost applied to a motor<br>during forward run.<br>It is set in percent of Max output<br>voltage.          | 2        | х          |
| F29               | A21D                  | Torque<br>boost in<br>reverse<br>direction | [%]               | This parameter sets the amount of<br>torque boost applied to a motor<br>during reverse run.<br>It is set as a percent of Max output<br>voltage         | 2        | х          |

<sup>1</sup>: If H40 is set to 3 (Sensorless vector), Max. frequency is settable up to 300Hz.

<sup>2</sup>: Only displayed when F24 (Frequency high/low limit select) is set to 1.

| LED<br>display    | Address for<br>communica<br>tion | Parameter<br>name               | Min/Max<br>range |             | Description                                                                                       | Factory defaults | Adj.<br>during run |
|-------------------|----------------------------------|---------------------------------|------------------|-------------|---------------------------------------------------------------------------------------------------|------------------|--------------------|
| F30               | A21E                             | V/F pattern                     | 0~2              | 0<br>1<br>2 | Linear<br>Square<br>User V/F                                                                      | 0                | х                  |
| F31 <sup>1)</sup> | A21F                             | User V/F<br>frequency 1         | 0 ~ 400<br>[Hz]  |             |                                                                                                   | 15.00            | х                  |
| F32               | A220                             | User V/F<br>voltage 1           | 0 ~ 100<br>[%]   |             | used only when V/F pattern<br>et to 2(User V/F)                                                   | 25               | Х                  |
| F33               | A221                             | User V/F<br>frequency 2         | 0 ~ 400<br>[Hz]  | lt ca       | annot be set above F21 –<br>x frequency].                                                         | 30.00            | х                  |
| F34               | A222                             | User V/F<br>voltage 2           | 0 ~ 100<br>[%]   | The         | value of voltage is set in<br>cent of H70 – [Motor rated                                          | 50               | Х                  |
| F35               | A223                             | User V/F<br>frequency 3         | 0 ~ 400<br>[Hz]  | The         | age].<br>values of the lower-                                                                     | 45.00            | Х                  |
| F36               | A224                             | User V/F<br>voltage 3           | 0 ~ 100<br>[%]   | be s        | nbered parameters cannot<br>set above those of higher-<br>nbered.                                 | 75               | Х                  |
| F37               | A225                             | User V/F<br>frequency 4         | 0 ~ 400<br>[Hz]  | Inun        |                                                                                                   | 60.00            | Х                  |
| F38               | A226                             | User V/F<br>voltage 4           | 0 ~ 100<br>[%]   |             |                                                                                                   | 100              | Х                  |
| F39               | A227                             | Output<br>voltage<br>adjustment | 40 ~ 110<br>[%]  | amo<br>The  | s parameter adjusts the<br>punt of output voltage.<br>set value is the percentage<br>put voltage. | 100              | х                  |
| F40               | A228                             | Energy-<br>saving level         | 0 ~ 30<br>[%]    |             | s parameter decreases<br>out voltage according to load<br>us.                                     | 0                | 0                  |
| F50               | A232                             | Electronic<br>thermal<br>select | 0 ~ 1            | whe         | s parameter is activated<br>on the motor is overheated<br>e-inverse).                             | 0                | 0                  |

<sup>1</sup>: Set F30 to 2(User V/F) to display this parameter.

Γ

| LED<br>display    | Address for<br>communica<br>tion | Parameter<br>name                                | Min/Max<br>range | Description                                                                                                    | Factory defaults | Adj.<br>during<br>run |
|-------------------|----------------------------------|--------------------------------------------------|------------------|----------------------------------------------------------------------------------------------------|------------------|-----------------------|
| F51 <sup>1)</sup> | A233                             | Electronic<br>thermal<br>level for 1<br>minute   | 50 ~ 200<br>[%]  | This parameter sets max current capable<br>of flowing to the motor continuously for 1<br>minute.<br>The set value is the percentage of H33 –<br>[Motor rated current].<br>It cannot be set below F52 –[Electronic<br>thermal level for continuous]. | 150              | 0                     |
| F52               | A234                             | Electronic<br>thermal<br>level for<br>continuous | 50 ~ 150<br>[%]  | This parameter sets the amount of<br>current to keep the motor running<br>continuously.<br>It cannot be set higher than F51 –<br>[Electronic thermal level for 1 minute].                                                                           | 100              | 0                     |
| F53               | A235                             | Motor<br>cooling<br>method                       | 0 ~ 1            | <ul> <li>O Standard motor having cooling fan directly connected to the shaft</li> <li>A motor using a separate motor to power a cooling fan.</li> </ul>                                                                                             | 0                | 0                     |
| F54               | A236                             | Overload<br>warning<br>level                     | 30 ~ 150<br>[%]  | This parameter sets the amount of<br>current to issue an alarm signal at a<br>relay or multi-function output terminal<br>(see I54, I55).<br>The set value is the percentage of H33-<br>[Motor rated current].                                       | 150              | 0                     |
| F55               | A237                             | Overload<br>warning<br>time                      | 0 ~ 30<br>[Sec]  | This parameter issues an alarm signal<br>when the current greater than F54-<br>[Overload warning level] flows to the<br>motor for F55- [Overload warning time].                                                                                     | 10               | 0                     |
| F56               | A238                             | Overload<br>trip select                          | 0 ~ 1            | This parameter turns off the inverter output when motor is overloaded.                                                                                                    | 1                | 0                     |
| F57               | A239                             | Overload<br>trip level                           | 30 ~ 200<br>[%]  | This parameter sets the amount of<br>overload current.<br>The value is the percentage of H33-<br>[Motor rated current].                                                                                                    | 180              | 0                     |
| F58               | A23A                             | Overload<br>trip time                            | 0 ~ 60<br>[Sec]  | This parameter turns off the inverter<br>output when the F57- [Overload trip<br>level] of current flows to the motor for<br>F58- [Overload trip time].                                                                                              | 60               | 0                     |

P: Set F50 to 1 to display this parameter.

| LED<br>display    | Address for<br>communica<br>tion | Parameter<br>name                                                              | Min/Max<br>range |                          |                                                                                  | Description                                                        |                 | Factory defaults | Adj.<br>during<br>run |
|-------------------|----------------------------------|--------------------------------------------------------------------------------|------------------|--------------------------|----------------------------------------------------------------------------------|--------------------------------------------------------------------|-----------------|------------------|-----------------------|
|                   |                                  |                                                                                |                  | acc<br>cor               | eleration, de                                                                    | stops acceler<br>ecelerating du<br>run and stops<br>ring decelerat | ring<br>S       |                  |                       |
|                   |                                  |                                                                                |                  |                          | During<br>Decel                                                                  | During constant run                                                | During<br>Accel |                  |                       |
|                   |                                  |                                                                                |                  |                          | Bit 2                                                                            | Bit 1                                                              | Bit 0           |                  |                       |
| F59               | A23B                             | Stall prevention                                                               | 0~7              | 0                        | -                                                                                | -                                                                  | -               | 0                | Х                     |
| 1 3 3             | A230                             | select                                                                         | 0~7              | 1                        | -                                                                                | -                                                                  | $\checkmark$    | 0                | Λ                     |
|                   |                                  |                                                                                |                  | 2                        | -                                                                                | ✓                                                                  | -               |                  |                       |
|                   |                                  |                                                                                |                  | 3                        | -                                                                                | $\checkmark$                                                       | $\checkmark$    |                  |                       |
|                   |                                  |                                                                                |                  | 4                        | $\checkmark$                                                                     | -                                                                  | -               |                  |                       |
|                   |                                  |                                                                                |                  | 5                        | $\checkmark$                                                                     | -                                                                  | $\checkmark$    |                  |                       |
|                   |                                  |                                                                                |                  | 6                        | $\checkmark$                                                                     | ✓                                                                  | -               |                  |                       |
|                   |                                  |                                                                                |                  | 7                        | $\checkmark$                                                                     | √                                                                  | $\checkmark$    |                  |                       |
| F60               | A23C                             | Stall<br>prevention<br>level                                                   | 30 ~ 200<br>[%]  | cur<br>fun<br>run<br>The | s parameter<br>rent to activa<br>ction during<br>e set value is<br>3- [Motor rat | 150                                                                | Х               |                  |                       |
| F61 <sup>1)</sup> | A23D                             | When Stall<br>prevention<br>during<br>deceleration,<br>voltage limit<br>select | 0~1              | dec                      |                                                                                  | ion run during<br>you want to lii<br>1                             | mit output      |                  |                       |
| F63               | A23F                             | Save<br>up/down<br>frequency<br>select                                         | 0 ~ 1            | the<br>ope<br>Wh         | specified free                                                                   | decides whet<br>equency durin<br>cted, the up/de<br>ved in F64.    | g up/down       | 0                | Х                     |
| F64 <sup>2)</sup> | A240                             | Save<br>up/down<br>frequency                                                   |                  | at F<br>frec             | -63, this par                                                                    | n frequency' i<br>ameter saves<br>re the inverter                  | the             | 0.00             | х                     |
| F65               | A241                             | Up-down<br>mode select                                                         | 0~2              | thre<br>0                | ee thing<br>Increases g                                                          | up-down mode<br>oal frequency<br>Max. frequen                      | as a            | 0                | Х                     |
|                   |                                  | mode select                                                                    |                  | 1                        | Increases a according to                                                         | p frequency                                                        |                 |                  |                       |
| 1                 |                                  | en settina bit                                                                 |                  | 2                        |                                                                                  | combine 1 ar                                                       | nd 2            |                  |                       |

<sup>1)</sup>: It is indicated when setting bit 2 of F59 as 1
 <sup>2)</sup>: Set F63 to 1 to display this parameter.

5-8 | LS Industrial Systems

Γ

| LED<br>display | Address for<br>communicat<br>ion | Parameter<br>name            | Min/M<br>ax<br>range |          | Description                                                                                               | Factory defaults | Adj.<br>during<br>run |
|----------------|----------------------------------|------------------------------|----------------------|----------|----------------------------------------------------------------------------------------------------|------------------|-----------------------|
| F66            | A242                             | Up-down<br>step<br>frequency | 0~400<br>[Hz]        | or<br>de | case of choosing F65 as a 1<br>2, it means increase or<br>crease of frequency<br>cording to up-down input | 0.00             | Х                     |
|                |                                  | Draw run                     |                      | 0        | Inverter doesn't run as a draw mode                                                                       |                  |                       |
| F70            | A246                             | mode                         | 0~3                  | 1        | V1(0~10V) input draw run                                                                                  | 0                | Х                     |
|                |                                  | select                       |                      | 2        | I(0~20mA) input draw run                                                                                  |                  |                       |
|                |                                  |                              |                      | 3        | V1(-10~10V) input draw run                                                                                |                  |                       |
| F71            | A247                             | Draw rate                    | 0~100<br>[%]         | S        | ets rate of draw                                                                                          | 0.00             | 0                     |

|                   |                                  |                                |                  | 1                                                                                                    |                  |                       |
|-------------------|----------------------------------|--------------------------------|------------------|----------------------------------------------------------------------------------------------------|------------------|-----------------------|
| LED<br>display    | Address for<br>communica<br>tion |                                | Min/Max<br>range | Description                                                                                                    | Factory defaults | Adj.<br>during<br>run |
| H 0               | A300                             | Jump code                      | 0~95             | Sets the code number to jump.                                                                                                    | 1                | 0                     |
| H 1               | A301                             | Fault history 1                | -                | Stores information on the types                                                                                                    | nOn              | -                     |
| H 2               | A302                             | Fault history 2                | -                | of faults, the frequency, the current and the Accel/Decel                                                                                                    | nOn              | -                     |
| H 3               | A303                             | Fault history 3                | -                | condition at the time of fault.                                                                                                    | nOn              | -                     |
| H 4               | A304                             | Fault history 4                | -                | The latest fault is automatically stored in the H 1- [Fault history                                                                                                    | nOn              | -                     |
| H 5               | A305                             | Fault history 5                | -                | 1].                                                                                                    | nOn              | -                     |
| H 6               | A306                             | Reset fault history            | 0~1              | Clears the fault history saved in H 1-5.                                                                                                    | 0                | 0                     |
| Η7                | A307                             | Dwell frequency                | 0.1~400<br>[Hz]  | When run frequency is issued,<br>motor starts to accelerate after<br>dwell frequency is applied to the<br>motor during H8- [Dwell time].<br>[Dwell frequency] can be set<br>within the range of F21- [Max<br>frequency] and F23- [Start<br>frequency]. | 5.00             | x                     |
| H 8               | A308                             | Dwell time                     | 0~10<br>[sec]    | Sets the time for dwell operation.                                                                                                    | 0.0              | Х                     |
| H10               | A30A                             | Skip frequency<br>select       | 0~1              | Sets the frequency range to skip<br>to prevent undesirable<br>resonance and vibration on the<br>structure of the machine.                                                                                                    | 0                | Х                     |
| H11 <sup>1)</sup> | A30B                             | Skip frequency<br>Iow limit 1  |                  |                                                                                                    | 10.00            | Х                     |
| H12               | A30C                             | Skip frequency<br>high limit 1 |                  | Run frequency cannot be set within the range of H11 thru                                                                                                    | 15.00            | Х                     |
| H13               | A30D                             | Skip frequency<br>Iow limit 2  | 0.1~400          | H16. The frequency values of the low numbered parameters                                                                                                    | 20.00            | Х                     |
| H14               | A30E                             | Skip frequency<br>high limit 2 | [Hz]             | cannot be set above those of the high numbered ones.                                                                                                    | 25.00            | Х                     |
| H15               | A30F                             | Skip frequency<br>low limit 3  |                  | Settable within the range of F21 and F23.                                                                                                    | 30.00            | Х                     |
| H16               | A310                             | Skip frequency<br>high limit 3 |                  |                                                                                                    | 35.00            | Х                     |

<sup>1</sup>: only displayed when H10 is set to 1. # H17, H18 are used when F2, F3 are set to 1 (S-curve).

ſ

| LED<br>display    | Address for<br>communicat<br>ion | Paramete                                     | Min/Max<br>range |                                                                                                    | Description                                                                                                    | on                                   |                 |               | Factory defaults | Adj.<br>during<br>run |
|-------------------|----------------------------------|----------------------------------------------|------------------|----------------------------------------------------------------------------------------------------|----------------------------------------------------------------------------------------------------|--------------------------------------|-----------------|---------------|------------------|-----------------------|
| H17               | A311                             | S-Curve<br>accel/dec<br>el start<br>side     | 1~100<br>[%]     | curve at the s                                                                                                    | Set the speed reference value to form a curve at the start during accel/decel. If it is set higher, linear zone gets smaller. |                                      |                 |               |                  |                       |
| H18               | A312                             | S-Curve<br>accel/dec<br>el end<br>side       | 1~100<br>[%]     | Set the speec<br>curve at the e<br>set higher, line                                                                                 | 40                                                                                                    | х                                    |                 |               |                  |                       |
|                   |                                  | Input/outp                                   |                  |                                                                                                    |                                                                                                    |                                      | Bit 1           | Bit 0         |                  |                       |
|                   |                                  | ut phase                                     |                  | Disable                                                                                                    |                                                                                                    |                                      | -               | -             |                  |                       |
| H19               | A313                             | loss                                         | 0~3              | Output phase                                                                                                    | protection                                                                                                    |                                      | -               | ✓             | 0                | 0                     |
|                   |                                  | protection select                            |                  | Input phase p                                                                                                    |                                                                                                    |                                      | $\checkmark$    | -             |                  |                       |
|                   |                                  |                                              |                  | Input/Output p                                                                                                    | •                                                                                                    |                                      | $\checkmark$    | $\checkmark$  |                  |                       |
| H20               | A314                             | Power On<br>Start<br>select                  | 0 ~ 1            | This parameters<br>to 1 or 2 (Run<br>Motor starts a<br>applied while                                                                | mina<br>pow                                                                                                    | l).<br>er is                         | 0               | 0             |                  |                       |
| H21               | A315                             | Restart<br>after fault<br>reset<br>selection | 0 ~1             | This paramete<br>to 1 or 2 (Run<br>Motor acceler<br>reset while the                                                                 | /Stop via Co<br>ates after the                                                                                                | ontrol ter<br>e fault c              | mina<br>ondit   | l).<br>ion is | 0                | о                     |
| H22 <sup>1)</sup> |                                  | Speed<br>Search<br>Select                    | 0 ~ 15           | This parameter<br>possible fault<br>voltage to the<br>1.<br>H20-<br>[Power<br>On start]<br>Bit 3<br>0 -<br>1 -<br>2 -<br>3 -<br>4 - | when the inv                                                                                                    | verter ou<br>tor.<br>3.<br>Operation | 4.<br>No<br>acc | s its<br>rmal | 0                | 0                     |

<sup>1</sup>Normal acceleration has first priority. Even though #4 is selected along with other bits, Inverter performs Speed search #4.

| LED<br>display | Address for<br>communica<br>tion | Paramet<br>er name                            | Min/Max<br>range |                                                 |                                                                                  | Descriptio                                                                                                    | on                                                       |                        | Factory defaults | Adj.<br>during<br>run |
|----------------|----------------------------------|-----------------------------------------------|------------------|-------------------------------------------------|----------------------------------------------------------------------------------|----------------------------------------------------------------------------------------------------|----------------------------------------------------------|------------------------|------------------|-----------------------|
|                |                                  |                                               |                  |                                                 | 1.<br>H20-<br>Power<br>On start                                                  | 2.<br>Restart after<br>instant<br>power<br>failure                                                                                   | 3.<br>Operatior<br>after fault                           |                        |                  |                       |
|                |                                  |                                               |                  |                                                 | Bit 3                                                                            | Bit 2                                                                                                    | Bit 1                                                    | Bit 0                  |                  |                       |
|                |                                  |                                               |                  | 5                                               | -                                                                                | √                                                                                                    | -                                                        | $\checkmark$           |                  |                       |
| H22            |                                  |                                               |                  | 6                                               | -                                                                                | ✓                                                                                                    | <ul> <li>✓</li> </ul>                                    | -                      |                  |                       |
| 1)             | A316                             |                                               |                  | 7                                               | -                                                                                | ✓                                                                                                    | $\checkmark$                                             | ✓                      | 0                | 0                     |
|                |                                  |                                               |                  | 8                                               | $\checkmark$                                                                     | -                                                                                                    | -                                                        | -                      |                  |                       |
|                |                                  |                                               |                  | 9                                               | $\checkmark$                                                                     | -                                                                                                    | -                                                        | <ul> <li>✓</li> </ul>  |                  |                       |
|                |                                  |                                               |                  | 10<br>11                                        | $\checkmark$                                                                     | -                                                                                                    | $\checkmark$                                             | -<br>✓                 |                  |                       |
|                |                                  |                                               |                  | 12                                              | ▼<br>√                                                                           | -                                                                                                    | v                                                        | v                      |                  |                       |
|                |                                  |                                               |                  | 12                                              | ▼<br>✓                                                                           | ▼<br>▼                                                                                                    | -                                                        | -                      |                  |                       |
|                |                                  |                                               |                  | 14                                              | $\checkmark$                                                                     | · · · · · · · · · · · · · · · · · · ·                                                                                                | -                                                        | -                      |                  |                       |
|                |                                  |                                               |                  | 15                                              | $\checkmark$                                                                     | $\checkmark$                                                                                                    | $\checkmark$                                             | <ul> <li>✓</li> </ul>  |                  |                       |
| H23            | A317                             | Current<br>level<br>during<br>Speed<br>search | 80~200<br>[%]    | Thi<br>cur<br>The                               | rent duri<br>e set val                                                           | eter limits the<br>ng speed se<br>ue is the per<br>r rated curre                                                                     | arch.<br>centage c                                       |                        | 100              | 0                     |
| H24            | A318                             | P gain<br>during<br>Speed<br>search           | 0~9999           |                                                 |                                                                                  | portional gai<br>rch PI contro                                                                                                    |                                                          | r                      | 100              | 0                     |
| H25            | A319                             | I gain<br>during<br>speed<br>search           | 0~9999           |                                                 |                                                                                  | gral gain us<br>ontroller.                                                                                                    | ed for Spe                                               | ed                     | 200              | 0                     |
| H26            | A31A                             | Number of<br>Auto<br>Restart try              | 0 ~10            | res<br>Aut<br>out<br>Thi<br>to 1<br>terr<br>Dea | tart tries<br>o Resta<br>numbers<br>s functio<br>or 2 {R<br>ninal}.<br>activated | eter sets the<br>after a fault<br>it is deactiva<br>the restart f<br>n is active w<br>un/Stop via o<br>d during activ<br>HT, LVT, EX | occurs.<br>Ited if the<br>tries.<br>hen [drv]<br>control | fault<br>is set<br>ion | 0                | Ο                     |

| LED<br>display | Address for<br>communica<br>tion | Parameter<br>name              | Min/Max<br>range | Description Factory defaults                                                                                                    | Adj.<br>during<br>run |
|----------------|----------------------------------|--------------------------------|------------------|----------------------------------------------------------------------------------------------------|-----------------------|
| H27            | A31B                             | Auto Restart<br>time           | 0~60<br>[sec]    | This parameter sets the time<br>between restart tries.1.0                                                                                                    | 0                     |
| H30            | A31E                             | Motor type<br>select           | 0.2~<br>22.0     | 0.2 0.2kW<br>~ ~ <b>7.5</b> <sup>1)</sup><br>22.0 22.0kW                                                                                                    | х                     |
| H31            | A31F                             | Number of motor poles          | 2 ~ 12           | This setting is displayed via<br>rPM in drive group.                                                                                                    | Х                     |
| H32            | A320                             | Rated slip<br>frequency        | 0 ~ 10<br>[Hz]   | $f_{s} = f_{r} - \left(\frac{rpm \times P}{120}\right)$ Where,<br>$f_{s} = \text{Rated slip frequency}$ $f_{r} = \text{Rated frequency}$ $rpm = \text{Motor nameplate RPM}$ $P = \text{Number of Motor poles}$ $2.33^{2}$                                                               | x                     |
| H33            | A321                             | Motor rated current            | 0.5~150<br>[A]   | Enter motor rated current on the nameplate. 26.3                                                                                                    | Х                     |
| H34            | A322                             | No Load<br>Motor Current       | 0.1~ 50<br>[A]   | Enter the current value<br>detected when the motor is<br>rotating in rated rpm after the<br>load connected to the motor<br>shaft is removed. <b>11</b><br>Enter the 50% of the rated<br>current value when it is difficult<br>to measure H34 – [No Load<br>Motor Current].              | Х                     |
| H36            | A324                             | Motor<br>efficiency            | 50~100<br>[%]    | Enter the motor efficiency (see <b>87</b> motor nameplate).                                                                                                    | Х                     |
|                |                                  | Load inertia                   |                  | Select one of the following according to motor inertia. 0                                                                                                    | Х                     |
| H37            | A325                             | rate                           | 0~2              | 0Less than 10 times1About 10 times02More than 10 times                                                                                                    | х                     |
| H39            | A327                             | Carrier<br>frequency<br>select | 1 ~ 15<br>[kHz]  | This parameter affects the<br>audible sound of the motor,<br>noise emission from the<br>inverter, inverter temp, and<br>leakage current. If the set value<br>is higher, the inverter sound is<br>quieter but the noise from the<br>inverter and leakage current will<br>become greater. | 0                     |

Γ

<sup>1</sup>: H30 is preset based on inverter rating.

<sup>2</sup>: H32 ~ H36 factory default values are set based on OTIS-LG motor.

| LED<br>display    | Address for<br>communica<br>tion | Parameter<br>name                     | Min/Max<br>range  | Description                                                                                                    | Factory defaults | Adj.<br>during<br>run |
|-------------------|----------------------------------|---------------------------------------|-------------------|----------------------------------------------------------------------------------------------------|------------------|-----------------------|
| H40               | A328                             | Control<br>mode select                | 0 ~ 3             | <ul><li>0 Volts/frequency Control</li><li>1 Slip compensation control</li><li>3 Sensorless vector control</li></ul>                                            | 0                | Х                     |
| H41               | A329                             | Auto tuning                           | 0 ~ 1             | If this parameter is set to 1, it<br>automatically measures<br>parameters of the H42 and H44.                                                                  | 0                | х                     |
| H42               | A32A                             | Stator resist-<br>ance (Rs)           | 0 ~ 28<br>[Ω]     | This is the value of the motor stator resistance.                                                                                                    | -                | Х                     |
| H44               | A32C                             | Leakage ind-<br>uctance (L $\sigma$ ) | 0~ 300.0<br>[mH]  | This is leakage inductance of the stator and rotor of the motor.                                                                                               | -                | Х                     |
| H45 <sup>1)</sup> | A32D                             | Sensorless P<br>gain                  | 0~                | P gain for Sensorless control                                                                                                    | 1000             | 0                     |
| H46               | A32E                             | Sensorless I<br>gain                  | 32767             | I gain for Sensorless control                                                                                                    | 100              | 0                     |
| H47               | A32F                             | Sensorless<br>torque limit            | 100~220<br>[%]    | Limits output torque in<br>sensorless mode,.                                                                                                    | 180.0            | Х                     |
| H48               | A330                             | PWM mode select                       | 0~1               | If you want to limit a inverter<br>leakage current, select 2 phase<br>PWM mode.<br>It has more noise in comparison<br>to Normal PWM mode.<br>0 Normal PWM mode | 0                | х                     |
|                   |                                  |                                       |                   | 1 2 phase PWM mode<br>Selects whether using PID                                                                                                    |                  |                       |
| H49               | A331                             | PID select                            | 0~1               | control or not                                                                                                    | 0                | Х                     |
| H50 <sup>2)</sup> | A332                             | PID F/B<br>select                     | 0 ~ 3             | <ul> <li>0 Terminal I input (0 ~ 20 mA)</li> <li>1 Terminal V1 input (0 ~ 10 V)</li> <li>2 RS-485</li> <li>3 Pulse in <sup>3)</sup></li> </ul>                 | 0                | х                     |
| H51               | A333                             | P gain for PID                        | 0~<br>999.9[%]    |                                                                                                    | 300.0            | 0                     |
| H52               | A334                             | Integral time<br>for PID              | 0.1~32.0<br>[sec] | This parameter sets the gains for the PID controller.                                                                                                    | 1.0              | 0                     |
| H53               | A335                             | Differential time for PID             | 0 ~ 30.0<br>[sec] |                                                                                                    | 0.0              | 0                     |
| H54               | A336                             | PID control mode select               | 0~1               | Selects PID control mode0Normal PID control1Process PID control                                                                                                | 0                | Х                     |

<sup>1</sup>: Set H40 to 3 (Sensorless vector control) to display this parameter.

<sup>2</sup>: Set H49 to 1 (PID control) to display this parameter.

<sup>3</sup>: This function can be available with iG5A Communication Option Module.

| LED<br>display    | Address for communication | Parameter<br>name                     | Min/Max<br>range     | Description                                                                                                    | Factory<br>defaults | Adj.<br>during<br>run |
|-------------------|---------------------------|---------------------------------------|----------------------|----------------------------------------------------------------------------------------------------|---------------------|-----------------------|
| H55               | A337                      | PID output<br>frequency<br>high limit | 0.1 ~<br>400<br>[Hz] | This parameter limits the amount of the output frequency through the PID control.                                                                                                    | 60.00               | 0                     |
| H56               | A338                      | PID output<br>frequency low<br>limit  | 0.1 ~<br>400<br>[Hz] | The value is settable within the range<br>of F21 – [Max frequency] and F23 –<br>[Start frequency].                                                                                                    | 0.50                | 0                     |
| H57               | A339                      | PID standard<br>value select          | 0~5                  | <ul> <li>Selects PID standard value.</li> <li>Standard value is indicated in "rEF" of Drive group.</li> <li>0 Loader digital setting 1</li> <li>1 Loader digital setting 2</li> <li>2 V1 terminal setting 2: 0~10V</li> <li>3 I terminal setting: 0~20mA</li> <li>4 Pulse in</li> <li>5 RS-485 communication</li> </ul> | 0                   | x                     |
| H58               | A33A                      | PID control<br>unit select            | 0~1                  | Selects a unit of the standard value or<br>feedback amount.<br>0 Frequency[Hz]<br>1 Percentage[%]                                                                                                    | 0                   | х                     |
| H60               | A33C                      | Self-<br>diagnostic<br>select         | 0~3                  | <ul> <li>Self-diagnostic disabled</li> <li>IGBT fault/Ground fault</li> <li>Output phase short &amp; open/<br/>Ground fault</li> <li>Ground fault (This setting is unable<br/>when more than 11kW)</li> </ul>                                                                                                    | 0                   | х                     |
| H61 <sup>1)</sup> | A33D                      | Sleep delay<br>time                   | 0~2000<br>[s]        | Sets a sleep delay time in PID drive.                                                                                                    | 60.0                | Х                     |
| H62               | A33E                      | Sleep<br>frequency                    | 0~400<br>[Hz]        | Sets a sleep frequency when executing<br>a sleep function in PID control drive.<br>You can't set more than Max.<br>frequency(F21)                                                                                                    | 0.00                | 0                     |
| H63               | A33F                      | Wake up level                         | 0~100<br>[%]         | Sets a wake up level in PID control drive.                                                                                                    | 35.0                | 0                     |
| H64               | A340                      | KEB drive<br>select                   | 0~1                  | Sets KEB drive.                                                                                                    | 0                   | Х                     |
| H65 <sup>2)</sup> | A341                      | KEB action<br>start level             | 110~140<br>[%]       | Sets KEB action start level according to level.                                                                                                    | 125.0               | Х                     |
| H66               | A342                      | KEB action<br>stop level              | 110~145<br>[%]       | Sets KEB action stop level according to level.                                                                                                    | 130.0               | Х                     |
| H67               | A343                      | KEB action<br>gain                    | 1~20000              | Sets KEB action gain.                                                                                                    | 1000                | Х                     |

Set H49 as a 1 to display this parameter.
 It is indicated when setting H64(KEB drive select) as a 1 (KEB does not operate when cut power after loading ting input (about 10%).

LS Industrial Systems | 5-15

| LED<br>display | Address for communication | Parameter name                 | Min/Max<br>range   |             | Description                                                                                               | Factory defaults | Adj.<br>during<br>run |
|----------------|---------------------------|--------------------------------|--------------------|-------------|----------------------------------------------------------------------------------------------------|------------------|-----------------------|
|                |                           | Frequency                      |                    | 0           | Based on Max freq (F21)                                                                                   |                  |                       |
| H70            | A346                      | Reference for<br>Accel/Decel   | 0~1                | 1           | Based on Delta freq.                                                                                      | 0                | Х                     |
|                |                           |                                |                    | 0           | Settable unit: 0.01 second.                                                                               |                  |                       |
| H71            | A347                      | Accel/Decel time scale         | 0~2                | 1           | Settable unit: 0.1 second.                                                                                | 1                | 0                     |
|                |                           | Scale                          |                    | 2           | Settable unit: 1 second.                                                                                  | -                |                       |
|                |                           |                                |                    | para<br>the | s parameter selects the<br>ameter to be displayed on<br>keypad when the input<br>/er is first applied.    |                  |                       |
|                |                           |                                |                    | 0           | Frequency command                                                                                         | -                |                       |
|                |                           |                                |                    | 1           | Accel time                                                                                                | -                |                       |
|                |                           |                                |                    | 2           | Decel time                                                                                                | -                |                       |
|                |                           |                                |                    | 3           | Drive mode                                                                                                |                  |                       |
|                |                           |                                |                    | 4           | Frequency mode                                                                                            |                  |                       |
|                |                           |                                |                    | 5           | Multi-Step frequency 1                                                                                    |                  |                       |
|                |                           |                                |                    | 6           | Multi-Step frequency 2                                                                                    |                  |                       |
| H72            | A348                      | Power on display               | 0 ~ 15             | 7           | Multi-Step frequency 3                                                                                    | 0                | 0                     |
|                |                           |                                |                    | 8           | Output current                                                                                            |                  |                       |
|                |                           |                                |                    | 9           | Motor rpm                                                                                                 |                  |                       |
|                |                           |                                |                    | 10          | Inverter DC link voltage                                                                                  |                  |                       |
|                |                           |                                |                    | 11          | User display select (H73)                                                                                 |                  |                       |
|                |                           |                                |                    | 12          | Fault display                                                                                             |                  |                       |
|                |                           |                                |                    | 13          | Direction of motor rotation                                                                               |                  |                       |
|                |                           |                                |                    | 14          | Output current 2                                                                                          |                  |                       |
|                |                           |                                |                    | 15          | Motor rpm 2                                                                                               | -                |                       |
|                |                           |                                |                    | 16          | Inverter DC link voltage 2                                                                                | -                |                       |
|                |                           |                                |                    | 17          | User display select 2                                                                                     |                  |                       |
| 1170           | 4040                      | Monitoring item                | 0.0                | mor         | e of the following can be<br>hitored via vOL - [User<br>play select].                                     |                  | 0                     |
| H73            | A349                      | select                         | 0~2                | 0           | Output voltage [V]                                                                                        | 0                | 0                     |
|                |                           |                                |                    | 1           | Output power [kW]                                                                                         | _                |                       |
|                |                           |                                |                    | 2           | Torque [kgf · m]                                                                                          |                  |                       |
| H74            | A34A                      | Gain for Motor<br>rpm display  | 1 ~<br>1000<br>[%] | cha<br>spe  | s parameter is used to<br>nge the motor rotating<br>ed (r/min) to mechanical<br>ed (m/mi) and display it. | 100              | 0                     |
|                |                           | DB resistor                    |                    | 0           | Unlimited                                                                                                 |                  |                       |
| H75            | A34B                      | operating rate<br>limit select | 0 ~ 1              | 1           | Use DB resistor for the H76 set time.                                                                     | 1                | 0                     |

#### **CHAPTER 5. FUNCTION LIST**

| • Fu              | unction grou              | лр 2                                                                   |                  |          |                                                                                                    |       |                       |
|-------------------|---------------------------|------------------------------------------------------------------------|------------------|----------|----------------------------------------------------------------------------------------------------|-------|-----------------------|
| LED<br>display    | Address for communication | Parameter name                                                         | Min/Max<br>range |          | Description                                                                                                    |       | Adj.<br>during<br>run |
| H76               | A34C                      | DB resistor<br>operating rate                                          | 0 ~<br>30[%]     | oj<br>di | Set the percent of DB resistor<br>operating rate to be activated<br>during one sequence of<br>operation.                                                                                       |       | 0                     |
| H77 <sup>1)</sup> | A34D                      | Cooling fan<br>control                                                 | 0 ~ 1            | 1        | Always ON<br>Keeps ON when its temp is<br>higher than inverter<br>protection limit temp.<br>Activated only during<br>operation when its temp is<br>below that of inverter<br>protection limit. | 0     | 0                     |
| H78               | A34E                      | Operating method<br>select when<br>cooling fan<br>malfunctions         | 0~1              | 0<br>1   | Continuous operation when<br>cooling fan malfunctions.<br>Operation stopped when<br>cooling fan malfunctions.                                                                                  | 0     | 0                     |
| H79               | A34F                      | [S/W version]                                                          | 0 ~ 10.0         |          | his parameter displays the overter software version.                                                                                                    | 1.0   | Х                     |
| H81 <sup>2)</sup> | A351                      | 2 <sup>nd</sup> motor Accel<br>time                                    | 0~               |          |                                                                                                    | 5.0   | 0                     |
| H82               | A352                      | 2 <sup>nd</sup> motor Decel<br>time                                    | 6000<br>[sec]    |          |                                                                                                    | 10.0  | 0                     |
| H83               | A353                      | 2 <sup>nd</sup> motor base<br>frequency                                | 30 ~<br>400 [Hz] |          |                                                                                                    | 60.00 | Х                     |
| H84               | A354                      | 2 <sup>nd</sup> motor V/F<br>pattern                                   | 0~2              |          |                                                                                                    | 0     | Х                     |
| H85               | A355                      | 2 <sup>nd</sup> motor forward torque boost                             | 0 ~ 15           | 5        |                                                                                                    | 5     | Х                     |
| H86               | A356                      | 2 <sup>nd</sup> motor reverse<br>torque boost                          | [%]              | se       | his parameter actives when the elected terminal is ON after I17-                                                                                                    | 5     | Х                     |
| H87               | A347                      | 2 <sup>nd</sup> motor stall<br>prevention level                        | 30~150<br>[%]    | 12       | 24 is set to 12 {2 <sup>nd</sup> motor select}.                                                                                                    | 150   | Х                     |
| H88               | A358                      | 2 <sup>nd</sup> motor<br>Electronic<br>thermal level for<br>1 min      | 50~200<br>[%]    |          |                                                                                                    | 150   | 0                     |
| H89               | A359                      | 2 <sup>nd</sup> motor<br>Electronic<br>thermal level for<br>continuous | 50~150<br>[%]    |          |                                                                                                    | 100   | 0                     |
| H90               | A35A                      | 2 <sup>nd</sup> motor rated current                                    | 0.1~100<br>[A]   |          |                                                                                                    | 26.3  | Х                     |

L

Exception: Since SV004iG5A-2/SV004iG5A-4 is Natural convection type, this code is hidden.
 It is indicated when choosing I17~I24 as a 12 (2<sup>nd</sup> motor select).

#### **CHAPTER 5. FUNCTION LIST**

| ● Fι              | inction gr                       | oup 2                   |                  |                                                                                                    |                                                                                       |                     |                       |  |  |  |
|-------------------|----------------------------------|-------------------------|------------------|----------------------------------------------------------------------------------------------------|---------------------------------------------------------------------------------------|---------------------|-----------------------|--|--|--|
| LED<br>display    | Address for<br>communicat<br>ion | Parameter<br>name       | Min/Max<br>range |                                                                                                    | Description                                                                           | Factory<br>defaults | Adj.<br>during<br>run |  |  |  |
| H91 <sup>1)</sup> | A35B                             | Parameter<br>read       | 0 ~ 1            |                                                                                                    | ameters from inverter and to remote loader.                                           | 0                   | х                     |  |  |  |
| H92               | A35C                             | Parameter<br>write      | 0 ~ 1            | Copy the par<br>loader and sa                                                                                                    | Copy the parameters from remote oader and save them into inverter.                    |                     |                       |  |  |  |
| H93               | A35D                             | Parameter<br>initialize | 0 ~ 5            | parameters b<br>value.<br>0 -<br>1 All para<br>initialize<br>2 Only Dr<br>3 Only Fu<br>initialize<br>4 Only Fu<br>initialize<br>5 Only I/C<br>6 <sup>2)</sup> Only Co | unction group 2 is<br>ed.<br>D group is initialized.<br>communication group is<br>ed. | 0                   | x                     |  |  |  |
| H94               | A35E                             | Password<br>register    | 0 ~ FFFF         | Password for Set as Hexa                                                                                                    | H95-[Parameter lock].                                                                 | 0                   | 0                     |  |  |  |
| H95               | A35F                             | Parameter<br>lock       | 0 ~ FFFF         | This parameter is able to lock or<br>unlock parameters by typing passwo<br>registered in H94.UL (Unlock)Parameter change<br>enableL (Lock)Parameter change<br>disable |                                                                                       | 0                   | 0                     |  |  |  |

H91,H92 parameters are displayed when Remote option is installed.
 This function can be available with iG5A Communication Option Module

Γ

| LED<br>display | Address for<br>communicati<br>on | Parameter name                           | Min/Max<br>range | Description                                                                           | Factory<br>defaults | Adj.<br>durin<br>g run |
|----------------|----------------------------------|------------------------------------------|------------------|---------------------------------------------------------------------------------------|---------------------|------------------------|
| 10             | A400                             | Jump code                                | 0 ~ 94           | Sets the code number to jump.                                                         | 1                   | 0                      |
| 12             | A402                             | NV input Min<br>voltage                  | 0 ~ -10<br>[V]   | Sets the minimum voltage of the NV (-<br>10V~0V) input.                               | 0.00                | 0                      |
| 13             | A403                             | Frequency<br>corresponding to I<br>2     | 0 ~ 400<br>[Hz]  | Sets the inverter output minimum frequency at minimum voltage of the NV input.        | 0.00                | 0                      |
| 14             | A404                             | NV input Max<br>voltage                  | 0 ~ -10<br>[V]   | Sets the maximum voltage of the NV input.                                             | 10.0                | 0                      |
| 15             | A405                             | Frequency<br>corresponding to I<br>4     | 0 ~ 400<br>[Hz]  | Sets the inverter output maximum<br>frequency at maximum voltage of the NV<br>input.  | 60.00               | 0                      |
| 16             | A406                             | Filter time constant for V1 input        | 0 ~ 9999         | Adjusts the responsiveness of V1 input (0 ~ +10V).                                    | 10                  | 0                      |
| 17             | A407                             | V1 input Min<br>voltage                  | 0 ~ 10<br>[V]    | Sets the minimum voltage of the V1 input.                                             | 0                   | 0                      |
| 8              | A408                             | Frequency<br>corresponding to I<br>7     | 0 ~ 400<br>[Hz]  | Sets the inverter output minimum frequency at minimum voltage of the V1 input.        | 0.00                | 0                      |
| 19             | A409                             | V1 input Max<br>voltage                  | 0 ~ 10<br>[V]    | Sets the maximum voltage of the V1 input.                                             | 10                  | 0                      |
| 110            | A40A                             | Frequency<br>corresponding to I<br>9     | 0 ~ 400<br>[Hz]  | Sets the inverter output maximum frequency at maximum voltage of the V1 input.        | 60.00               | 0                      |
| 111            | A40B                             | Filter time constant for I input         | 0 ~ 9999         | Sets the input section's internal filter constant for I input.                        | 10                  | 0                      |
| l12            | A40C                             | I input Min current                      | 0 ~ 20<br>[mA]   | Sets the minimum current of I input.                                                  | 4.00                | 0                      |
| 113            | A40D                             | Frequency<br>corresponding to I<br>12    | 0 ~ 400<br>[Hz]  | Sets the inverter output minimum frequency at minimum current of I input.             | 0.00                | 0                      |
| 114            | A40E                             | I input Max current                      | 0 ~ 20<br>[mA]   | Sets the Maximum current of I input.                                                  | 20.00               | 0                      |
| 115            | A40F                             | Frequency<br>corresponding to I<br>14    | 0 ~ 400<br>[Hz]  | Sets the inverter output maximum frequency at maximum current of I input.             | 60.00               | 0                      |
| 116            | A410                             | Criteria for Analog<br>Input Signal loss | 0~2              | 0: Disabled<br>1: activated below half of set value.<br>2: activated below set value. | 0                   | 0                      |

| LED<br>display | Address for communicati on | Parameter name                   | Min/Max<br>range |                                     |                    |                          | Descrip   | tion      |          |     | Factory defaults | Adj.<br>durin<br>g run |  |  |
|----------------|----------------------------|----------------------------------|------------------|-------------------------------------|--------------------|--------------------------|-----------|-----------|----------|-----|------------------|------------------------|--|--|
| 117            | A411                       | Multi-function input             |                  | 0                                   | Forw               | ard rur                  | n comm    | and       |          |     | 0                | 0                      |  |  |
| 117            | A411                       | terminal P1 define               |                  | 1                                   | Reve               | rse rur                  | n comm    | and       |          |     |                  | 0                      |  |  |
| l18            | A412                       | Multi-function input             |                  | 2                                   | Emer               | gency                    | Stop T    | rip       |          |     | - 1              | 0                      |  |  |
| 110            | A412                       | terminal P2 define               |                  | 3                                   | Rese               | t when                   | n a fault | occurs    | s {RST   | }   |                  | 0                      |  |  |
| 119            | A413                       | Multi-function input             |                  | 4                                   | Jog c              | peratio                  | on com    | mand      |          |     | 2                | 0                      |  |  |
| 113            | A+13                       | terminal P3 define               |                  | 5                                   | Multi              | Step f                   | req – Lo  | WC        |          |     | 2                |                        |  |  |
| 120            | A414                       | Multi-function input             |                  | 6                                   | Multi              | Step f                   | req – N   | id        |          |     | 3                | 0                      |  |  |
| 120            | 7414                       | terminal P4 define               |                  | 7                                   | Multi              | Step f                   | req – H   | igh       |          |     | 5                |                        |  |  |
| I21            | A415                       | [Multi-function input            |                  | 8                                   | Multi              | Accel/                   | Decel -   | - Low     |          |     | 4                | 0                      |  |  |
| 121            | A+13                       | terminal P5 define               |                  | 9                                   | Multi              | Accel/                   | Decel -   | - Mid     |          |     | -                |                        |  |  |
| 122            | A416                       | Multi-function input             |                  | 10                                  | Multi              | Accel/                   | Decel -   | - High    |          |     | 5                | 0                      |  |  |
| 122            | //+10                      | terminal P6 define               |                  |                                     | 11                 | DC b                     | rake d    | uring st  | ор       |     |                  |                        |  |  |
|                |                            |                                  |                  | 12                                  | 2nd r              | notor s                  | elect     |           |          |     |                  |                        |  |  |
|                |                            |                                  | 0 ~ 27           |                                     |                    | 13                       | -Rese     | erved-    |          |     |                  |                        |  |  |
|                |                            |                                  |                  | 14                                  | -Rese              | erved-                   |           |           |          |     |                  |                        |  |  |
|                |                            |                                  |                  | 15                                  | Frequ              | Jency i                  | increas   | e comr    | nand (   | UP) |                  |                        |  |  |
|                |                            |                                  |                  | 16                                  | Frequ<br>(DOV      |                          | decreas   | se com    | mand     |     | -                |                        |  |  |
|                |                            |                                  |                  | 17                                  | 3-wir              | e opera                  | ation     |           |          |     |                  |                        |  |  |
|                |                            |                                  |                  | 18                                  | Exter              | nal trip                 | : A Cor   | ntact (E  | tA)      |     |                  |                        |  |  |
|                |                            |                                  |                  | 19                                  | Exter              | nal trip                 | : B Co    | ntact (E  | tB)      |     |                  |                        |  |  |
|                |                            |                                  |                  | 20                                  | Self-o             | Self-diagnostic function |           |           |          |     |                  |                        |  |  |
|                |                            |                                  |                  | 21 Change from PID operation to V/F |                    |                          | /F        |           |          |     |                  |                        |  |  |
|                |                            |                                  |                  | 22                                  | 2 <sup>nd</sup> So | ource                    |           |           |          |     |                  |                        |  |  |
|                |                            |                                  |                  | 23                                  | Analo              | og Holo                  | 1         |           |          |     | 1                |                        |  |  |
|                |                            |                                  |                  | 24                                  | Acce               | l/Dece                   | l Disabl  | Disable   |          |     |                  |                        |  |  |
|                |                            |                                  |                  | 25                                  | Up/D               | own S                    | ave Fre   | q. Initia | alizatio | n   |                  |                        |  |  |
|                |                            |                                  |                  | 26                                  | JOG-               | FX                       |           |           |          |     |                  |                        |  |  |
|                |                            |                                  |                  | 27                                  | JOG-               | RX                       |           |           |          |     |                  |                        |  |  |
|                |                            | la mont ( a mont ) - 1           | BIT B            | IT                                  | BIT                | BIT                      | BIT       | BIT       | BIT      | BIT |                  |                        |  |  |
| I25            | A419                       | Input terminal<br>status display | 7 6              |                                     | 5                  | 4                        | 3         | 2         | 1        | 0   | 0                | 0                      |  |  |
|                |                            | sialus uisplay                   | -                | -                                   | P6                 | P5                       | P4        | P3        | P2       | P1  |                  |                        |  |  |
| 10.5           |                            | Output terminal                  | BIT1             | I                                   |                    | BITO                     |           |           |          |     |                  |                        |  |  |
| I26            | A41A                       | status display                   | 3AC              |                                     |                    |                          | MO        |           |          |     | - 0              | 0                      |  |  |

\* See "Chapter 7 Troubleshooting and maintenance" for External trip A/B contact. \* Each multi-function input terminal must be set differently.

Γ

| LED<br>display | Address for<br>communicat<br>ion | Parameter name                                                  | Min/Max<br>range |                                | De                                                    | scription   |         | Factory default | Adj.<br>during<br>run |
|----------------|----------------------------------|-----------------------------------------------------------------|------------------|--------------------------------|-------------------------------------------------------|-------------|---------|-----------------|-----------------------|
| 127            | A41B                             | Filtering time constant<br>for Multi-function Input<br>terminal | 1 ~ 15           | re                             | the value is set<br>sponsiveness o<br>getting slower. | of the Inpu |         | 4               | ο                     |
| 130            | A41E                             | Multi-Step frequency                                            |                  |                                |                                                       |             |         | 30.00           | 0                     |
| 131            | A41F                             | Multi-Step frequency 5                                          | 0 ~ 400          | lt d                           | cannot be set o                                       | greater tha | n F21 – | 25.00           | 0                     |
| 132            | A420                             | Multi-Step frequency 6                                          | [Hz]             |                                | lax frequency].                                       |             |         | 20.00           | 0                     |
| 133            | A421                             | Multi-Step frequency 7                                          |                  |                                |                                                       |             | 15.00   | 0               |                       |
| 134            | A422                             | Multi-Accel time 1                                              |                  |                                |                                                       |             |         | 3.0             |                       |
| 135            | A423                             | Multi-Decel time 1                                              |                  |                                |                                                       |             |         | 3.0             |                       |
| 136            | A424                             | Multi-Accel time 2                                              |                  |                                |                                                       |             |         | 4.0             |                       |
| 137            | A425                             | Multi-Decel time 2                                              |                  |                                |                                                       |             |         | 4.0             |                       |
| 138            | A426                             | Multi-Accel time 3                                              |                  |                                |                                                       |             |         | 5.0             |                       |
| 139            | A427                             | Multi-Decel time 3                                              |                  |                                |                                                       |             |         | 5.0             |                       |
| 140            | A428                             | Multi-Accel time 4                                              | 0~ 6000          |                                |                                                       |             |         | 6.0             |                       |
| 141            | A429                             | Multi-Decel time 4                                              | [sec]            |                                |                                                       |             |         | 6.0             | 0                     |
| 142            | A42A                             | Multi-Accel time 5                                              |                  |                                |                                                       |             | 7.0     |                 |                       |
| 143            | A42B                             | Multi-Decel time 5                                              |                  |                                |                                                       |             |         | 7.0             |                       |
| 44             | A42C                             | Multi-Accel time 6                                              |                  |                                |                                                       |             |         | 8.0             |                       |
| 145            | A42D                             | Multi-Decel time 6                                              |                  |                                |                                                       |             |         | 8.0             |                       |
| 146            | A42E                             | Multi-Accel time 7                                              |                  |                                |                                                       |             |         | 9.0             |                       |
| 147            | A42F                             | Multi-Decel time 7                                              |                  |                                |                                                       |             |         | 9.0             |                       |
|                |                                  |                                                                 |                  |                                |                                                       | Output to   | 10[V]   |                 |                       |
|                |                                  |                                                                 |                  |                                | Output item                                           | 200V        | 400V    |                 |                       |
|                |                                  | Analog output item                                              |                  | 0                              | Output freq.                                          | Max frequ   | iency   |                 |                       |
| 150            | A432                             | select                                                          | 0~3              | 1                              | Output curr.                                          | 150 %       |         | 0               | 0                     |
|                |                                  |                                                                 |                  | 2                              | Output volt.                                          | AC 282V     | AC 564V |                 |                       |
|                |                                  |                                                                 |                  | 3                              | Inverter DC<br>link voltage                           | DC 400V     | DC 800V |                 |                       |
| 151            | A433                             | Analog output level<br>adjustment                               | 10~200<br>[%]    | Ba                             | ased on 10V.                                          |             |         | 100             | 0                     |
| 152            | A434                             | Frequency detection<br>level                                    |                  |                                | Used when I54 or I55 is set to 0-4.                   |             |         | 30.00           | 0                     |
| 153            | A435                             | Frequency detection<br>bandwidth                                | [Hz]             | Cannot be set higher than F21. |                                                       |             | 10.00   | 0               |                       |

| LED<br>display | Address for<br>communicat<br>ion | Parameter name                        | Min/Max<br>range |                                                                                        | D                                                                                                    | escription                                                                                                    |                                                                                               | Factory default | Adj.<br>during<br>run |
|----------------|----------------------------------|---------------------------------------|------------------|----------------------------------------------------------------------------------------|----------------------------------------------------------------------------------------------------|----------------------------------------------------------------------------------------------------|-----------------------------------------------------------------------------------------------|-----------------|-----------------------|
| 154            | A436                             | Multi-function output terminal select |                  | 0<br>1<br>2<br>3                                                                       | FDT-1<br>FDT-2<br>FDT-3<br>FDT-4                                                                                                    |                                                                                                    |                                                                                               | 12              |                       |
| 155            | A437                             | Multi-function relay<br>select        | 0~19             | 4<br>5<br>6<br>7<br>8<br>9<br>10<br>11<br>12<br>13<br>14<br>15<br>16<br>17<br>18<br>19 | FDT-5<br>Overload (<br>Inverter Ov<br>Motor stall<br>Over voltage<br>Low voltage<br>Inverter Ov<br>Command<br>During Run<br>During Stop<br>During spe<br>Wait time for<br>Multi-functi<br>Warning for<br>Brake signa | erload (IOL<br>(STALL)<br>je trip (Ovt)<br>e trip (Lvt)<br>erheat (OH<br>loss<br>stant run<br>ed searchin<br>or run signa<br>on relay sel<br>r cooling far     | t)<br>g<br>l input<br>ect                                                                     | 17              | Ο                     |
| 156            | A438                             | Fault relay output                    | 0~7              | 0<br>1<br>2<br>3<br>4<br>5<br>6<br>7                                                   | When<br>setting<br>the<br>H26<br>[Numbe<br>r of auto<br>restart<br>try]<br>Bit 2<br>-<br>-<br>-<br>-<br>-<br>-<br>√<br>√<br>√                                                                                        | When<br>the trip<br>other<br>than<br>low<br>voltage<br>trip<br>occurs<br>Bit 1<br>-<br>-<br>-<br>-<br>-<br>-<br>-<br>-<br>-<br>-<br>-<br>-<br>-<br>-<br>-<br>- | When<br>the low<br>voltage<br>trip<br>occurs<br>Bit 0<br>-<br>✓<br>-<br>✓<br>-<br>✓<br>-<br>✓ | 2               | Ο                     |

#### **CHAPTER 5. FUNCTION LIST**

| ·              | out/Output        |                                                      |                    |                                                                                                    |                  | Adj.          |
|----------------|-------------------|------------------------------------------------------|--------------------|----------------------------------------------------------------------------------------------------|------------------|---------------|
| LED<br>display | communic<br>ation | Parameter<br>name                                    | Min/Max<br>range   | Description                                                                                                    | Factory defaults | during<br>run |
|                |                   | Output                                               |                    | Multi-function<br>relay output terminal                                                                                                    |                  |               |
|                |                   | terminal select                                      |                    | Bit 1 Bit 0                                                                                                    | -                |               |
| 157            | A439              | when                                                 | 0~3                | 0                                                                                                    | 0                | 0             |
|                |                   | communicatio<br>n error occurs]                      |                    | 1 - <u> </u>                                                                                                    | -                |               |
|                |                   |                                                      |                    |                                                                                                    | -                |               |
|                |                   |                                                      |                    | 6                                                                                                    |                  |               |
| 150            | A 40D             | Communicatio                                         | 0 1                | Set communication protocol.                                                                                                    |                  | v             |
| 159            | A43B              | n protocol<br>select                                 | 0~1                | 0 Modbus RTU                                                                                                    | 0                | X             |
|                |                   |                                                      |                    | 1 LS BUS                                                                                                    |                  |               |
| 160            | A43C              | Inverter<br>number                                   | 1 ~ 250            | Set for RS485 communication                                                                                                    | 1                | 0             |
|                |                   |                                                      |                    | Select the Baud rate of the RS485.                                                                                                    |                  |               |
|                | A43D              | Baud rate                                            |                    | 0 1200 [bps]                                                                                                    | -                |               |
| l61            |                   |                                                      | 0 ~ 4              | 1 2400 [bps]                                                                                                    | 3                | Ο             |
| 101            |                   |                                                      |                    | 2 4800 [bps]                                                                                                    |                  |               |
|                |                   |                                                      |                    | 3 9600 [bps]                                                                                                    | -                |               |
|                |                   |                                                      |                    | 4 19200 [bps]                                                                                                    | -                |               |
|                | A43E              | Drive mode<br>select after<br>E loss of<br>frequency | 0~2                | It is used when freq command is given via V1 /I terminal or RS485.                                                                                                    |                  |               |
|                |                   |                                                      |                    | Continuous operation at the                                                                                                    | -                | ο             |
| 162            |                   |                                                      |                    | 0 frequency before its command is lost.                                                                                                    | 0                |               |
|                |                   | command                                              |                    | 1 Free Run stop (Output cut-off)                                                                                                    |                  |               |
|                |                   |                                                      |                    | 2 Decel to stop                                                                                                    |                  |               |
| 163            | A43F              | Wait time after<br>loss of<br>frequency<br>command   | 0.1 ~ 120<br>[sec] | This is the time inverter<br>determines whether there is the<br>input frequency command or not.<br>If there is no frequency command<br>input during this time, inverter starts<br>operation via the mode selected at<br>I62. | 1.0              | 0             |
| 164            | A440              | Communicatio<br>n time setting                       | 2 ~ 100<br>[ms]    | Frame communication time                                                                                                    | 5                | 0             |
| 165            | A441              | Parity/ston bit                                      | 0~3                | When the protocol is set, the communication format can be set.<br>0 Parity: None, Stop Bit: 1                                                                                                    | 0                | 0             |
| 100            |                   | setting                                              | 0~0                | 1 Parity: None, Stop Bit: 2                                                                                                    |                  |               |
|                |                   |                                                      |                    | 2 Parity: Even, Stop Bit: 1                                                                                                    | -                |               |
|                |                   |                                                      |                    | 3 Parity: Odd, Stop Bit: 1                                                                                                    |                  |               |

Γ

LS Industrial Systems | 5-23

| • Inp          | ut/Output                        | Group                       |                  |                                                           |                  |                       |
|----------------|----------------------------------|-----------------------------|------------------|-----------------------------------------------------------|------------------|-----------------------|
| LED<br>display | Address for<br>communic<br>ation | Parameter<br>name           | Min/Max<br>range | Description                                               | Factory defaults | Adj.<br>during<br>run |
| 166            | A442                             | Read address<br>register 1  |                  |                                                           | 5                |                       |
| 167            | A443                             | Read address register 2     |                  |                                                           | 6                |                       |
| 168            | A444                             | Read address register 3     |                  |                                                           | 7                |                       |
| 169            | A445                             | Read address register 4     |                  | The user can register up to 8                             | 8                |                       |
| 170            | A446                             | Read address<br>register 5  | 0~42239          |                                                           |                  | 0                     |
| 171            | A447                             | Read address<br>register 6  | -                | them an with one Read command.                            | 10               |                       |
| 172            | A448                             | Read address register 7     |                  |                                                           | 11               |                       |
| 173            | A449                             | Read address<br>register 8  |                  |                                                           | 12               |                       |
| 174            | A44A                             | Write address register 1    |                  |                                                           | 5                |                       |
| 175            | A44B                             | Write address register 2    |                  |                                                           | 6                |                       |
| 176            | A44C                             | Write address register 3    |                  |                                                           | 7                |                       |
| 177            | A44D                             | Write address register 4    | 0 40000          | The user can register up to 8 discontinuous addresses and | 0                | 0                     |
| 178            | A44E                             | Write address<br>register 5 | 0~42239          | write them all with one Write command.                    |                  | 0                     |
| 179            | A44F                             | Write address register 6    | -                |                                                           | 6                |                       |
| 180            | A450                             | Write address<br>register 7 |                  |                                                           | 7                |                       |
| 181            | A451                             | Write address<br>register 8 |                  |                                                           | 8                |                       |

| • Inp             | ut/Output                  | Group                                |                  |                                                                                                    |                  |                       |
|-------------------|----------------------------|--------------------------------------|------------------|----------------------------------------------------------------------------------------------------|------------------|-----------------------|
| LED<br>display    | Address for communic ation | Parameter<br>name                    | Min/Max<br>range | Description                                                                                                    | Factory defaults | Adj.<br>during<br>run |
| 182 <sup>1)</sup> | A452                       | Brake open<br>current                | 0~180<br>[%]     | Sets current level to open the<br>brake.<br>It is set according to H33's (motor<br>rated current) size                         | 50.0             | 0                     |
| 183               | A453                       | Brake open<br>delay time             | 0~10<br>[s]      | Sets Brake open delay time.                                                                                                    | 1.00             | Х                     |
| 184               | A454                       | Brake open FX<br>frequency           | 0~400<br>[Hz]    | Sets FX frequency to open the<br>brake                                                                                         | 1.00             | Х                     |
| 185               | A455                       | Brake open<br>RX frequency           | 0~400<br>[Hz]    | Sets RX frequency to open the brake                                                                                            | 1.00             | х                     |
| 186               | A456                       | Brake close<br>delay time            | 0~10<br>[s]      | Sets delay time to close the brake                                                                                             | 1.00             | Х                     |
| 187               | A457                       | Brake close<br>frequency             | 0~400<br>[Hz]    | Sets frequency to close the brake                                                                                              | 2.00             | Х                     |
| 188 <sup>2)</sup> | A458                       | Pulse output<br>item select          | 0~3              | <ul> <li>0 Output frequency</li> <li>1 Output current</li> <li>2 Output voltage</li> <li>3 Inverter DC Link voltage</li> </ul> | 0                | 0                     |
| 189               | A459                       | Pulse output<br>Gain select          | 0~100<br>[%]     | This parameter sets the gains for the pulse output                                                                             | 100.0            | 0                     |
| 190               | A460                       | Pulse input<br>filter                | 0~9999<br>[ms]   | Adjusts the responsiveness pulse input                                                                                         | 10               | 0                     |
| 191               | A461                       | Pulse input<br>Min. frequency        | 0~50<br>[kHz]    | Set the minimum frequency of the pulse input                                                                                   | 0                | 0                     |
| 192               | A462                       | Frequency<br>corresponding<br>To I91 | 0~60<br>[Hz]     | Sets the inverter output minimum frequency at minimum pulse input                                                              | 0                | 0                     |
| 193               | A463                       | Pulse input<br>Max.<br>frequency     | 0~50<br>[kHz]    | Set the maximum frequency of the pulse input                                                                                   | 50.00            | 0                     |
| 194               | A464                       | Frequency<br>corresponding<br>To 193 | 0~400<br>[Hz]    | Sets the inverter output maximum frequency at maximum pulse input                                                              | 60.00            | 0                     |

<sup>1</sup> It is indicated when choosing I54~I55 as a 19 (Brake signal).

<sup>2)</sup> It is indicated when choosing Frq as a 10 (Pulse train function).

#### **CHAPTER 5. FUNCTION LIST**

| ΜΕΜΟ                         |  |
|------------------------------|--|
|                              |  |
|                              |  |
|                              |  |
|                              |  |
|                              |  |
|                              |  |
|                              |  |
|                              |  |
|                              |  |
|                              |  |
|                              |  |
|                              |  |
|                              |  |
|                              |  |
|                              |  |
|                              |  |
|                              |  |
|                              |  |
|                              |  |
|                              |  |
|                              |  |
|                              |  |
| 5-26   LS Industrial Systems |  |

# **CHAPTER 6 - CONTROL BLOCK DIAGRAM**

Γ

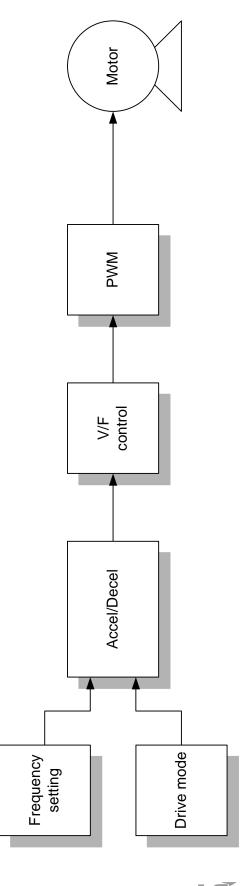

LS Industrial Systems | 6-1

## 6.1 Frequency setting

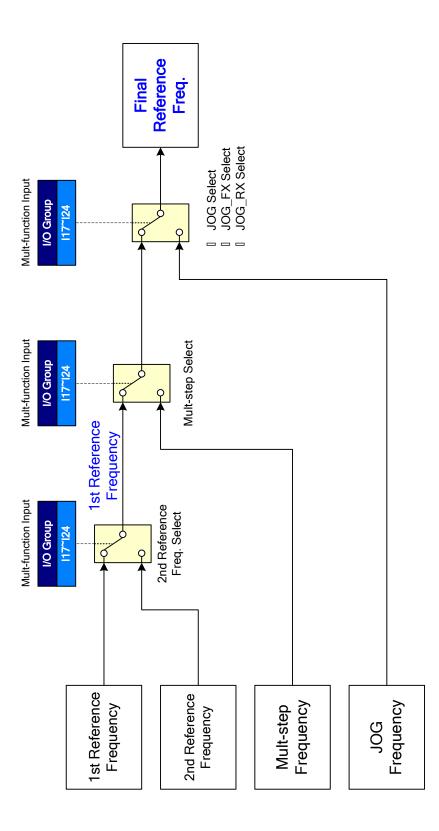

#### **CHAPTER 6. CONTROL BLOCK DIAGRAM**

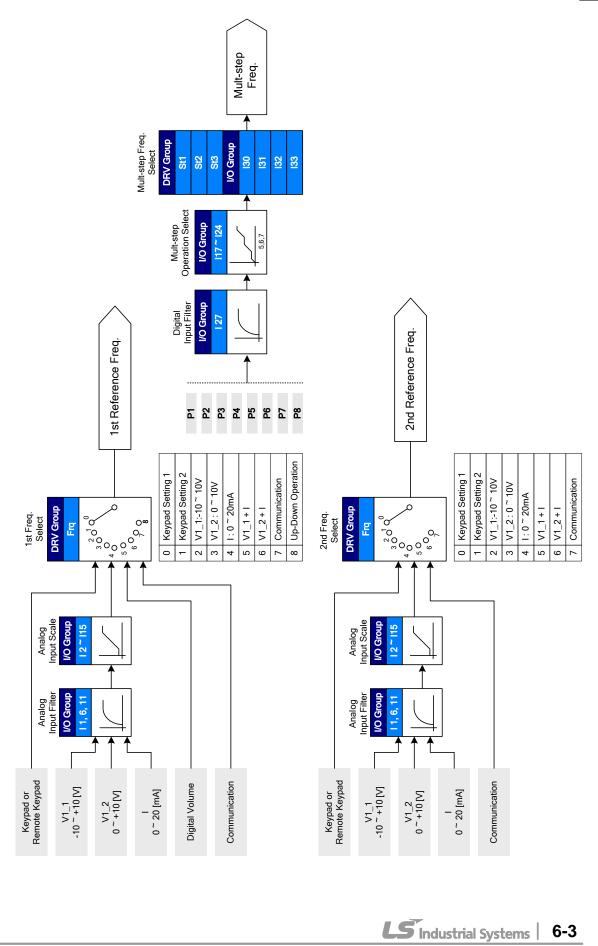

6-3

# 6.2 Drive command setting

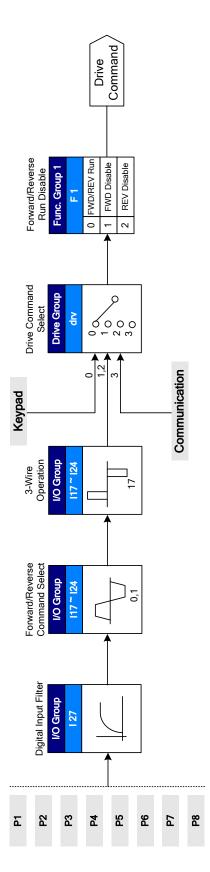

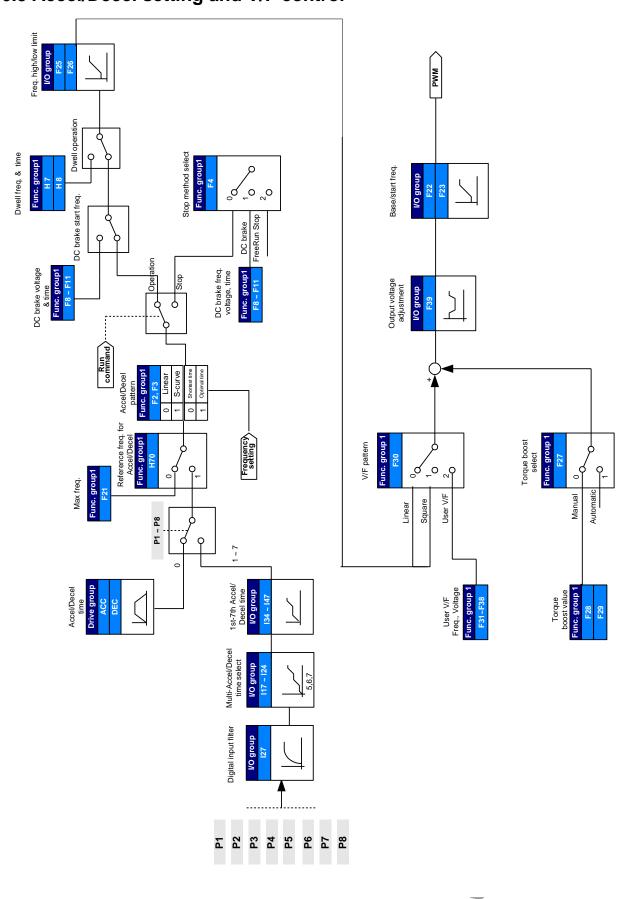

# 6.3 Accel/Decel setting and V/F control

Γ

LS Industrial Systems | 6-5

### CHAPTER 6. CONTROL BLOCK DIAGRAM

| MEMO |  |
|------|--|
|      |  |
|      |  |
|      |  |
|      |  |
|      |  |
|      |  |
|      |  |
|      |  |
|      |  |
|      |  |
|      |  |
|      |  |
|      |  |
|      |  |
|      |  |
|      |  |
|      |  |
|      |  |
|      |  |
|      |  |
|      |  |

6-6 | LS Industrial Systems

# **CHAPTER 7 - TROUBLESHOOTING & MAINTENANCE**

T

### 7.1 Protective functions.

L

# WARNING

When a fault occurs, the cause must be corrected before the fault can be cleared. If protective function keeps active, it could lead to reduction in product life and damage to the equipment.

#### • Fault Display and information

| Keypad<br>display | Protective<br>functions | Descriptions                                                                                                    |
|-------------------|-------------------------|----------------------------------------------------------------------------------------------------|
|                   | Overcurrent             | The inverter turns off its output when the output current of the inverter flows more than the inverter rated current.                                                                                                    |
|                   | Overcurrent2            | When IGBT's Arm is short and output short occurs, the inverter turns off its output                                                                                                    |
|                   | Ground fault current    | The inverter turns off its output when a ground fault occurs and<br>the ground fault current is more than the internal setting value<br>of the inverter.                                                                                                    |
|                   | Inverter<br>Overload    | The inverter turns off its output when the output current of the inverter flows more than the rated level (150% for 1 minute).                                                                                                    |
|                   | Overload trip           | The inverter turns off its output if the output current of the inverter flows at 150% of the inverter rated current for more than the current limit time (1 min).                                                                                           |
|                   | Inverter<br>overheat    | The inverter turns off its output if the heat sink overheats due<br>to a damaged cooling fan or an alien substance in the cooling<br>fan by detecting the temperature of the heat sink.                                                                     |
|                   | Output<br>Phase loss    | The inverter turns off its output when the one or more of the output (U, V, W) phase is open. The inverter detects the output current to check the phase loss of the output.                                                                                |
|                   | Over voltage            | The inverter turns off its output if the DC voltage of the main circuit increases higher than 400 V when the motor decelerates. This fault can also occur due to a surge voltage generated at the power supply system.                                      |
|                   | Low voltage             | The inverter turns off its output if the DC voltage is below 180V because insufficient torque or overheating of the motor can occur when the input voltage of the inverter drops.                                                                           |
|                   | Electronic<br>Thermal   | The internal electronic thermal of the inverter determines the overheating of the motor. If the motor is overloaded the inverter turns off the output. The inverter cannot protect the motor when driving a motor having more than 4 poles or multi motors. |
|                   | Input phase<br>loss     | Inverter output is blocked when one of R, S, T is open or the electrolytic capacitor needs to be replaced.                                                                                                    |

**LS** Industrial Systems | 7-1

# • Fault Display and Information

| Keypad<br>display                            | Protective functions                                            | Descriptions                                                                                                    |
|----------------------------------------------|-----------------------------------------------------------------|----------------------------------------------------------------------------------------------------|
| FILL                                         | Self-diagnostic malfunction                                     | Displayed when IGBT damage, output phase short,<br>output phase ground fault or output phase open<br>occurs.                                                                                                    |
| [ <b>{{</b> }}]                              | Parameter<br>save error                                         | Displayed when user-setting parameters fails to be entered into memory.                                                                                                    |
|                                              | Inverter<br>hardware fault                                      | Displayed when an error occurs in the control circuitry of the inverter.                                                                                                    |
| Err                                          | Communication<br>Error                                          | Displayed when the inverter cannot communicate with the keypad.                                                                                                    |
| rtrr                                         | Remote keypad<br>communication<br>error                         | Displayed when inverter and remote keypad does not communicate each other. It does not stop Inverter operation.                                                                                                    |
|                                              | Keypad error                                                    | Displayed after Inverter resets keypad when keypad error occurs and this status is maintained for a certain time.                                                                                                    |
| Fån                                          | Cooling fan<br>fault                                            | Displayed when a fault condition occurs in the inverter cooling fan.                                                                                                    |
|                                              |                                                                 | Used for the emergency stop of the inverter. The inverter instantly turns off the output when the EST terminal is turned on.                                                                                                    |
| <u>(                                    </u> | Instant cut off                                                 | △ Caution                                                                                                    |
|                                              |                                                                 | The inverter starts to regular operation when turning off the EST terminal while FX or RX terminal is ON.                                                                                                    |
|                                              | External fault A contact input                                  | When multi-function input terminal (I17-I24) is set to<br>18 {External fault signal input: A (Normal Open<br>Contact)}, the inverter turns off the output.                                                                                     |
| <b>[ { } t b</b> ]                           | External fault B contact input                                  | When multi-function input terminal (I17-I24) is set to 19 {External fault signal input: B (Normal Close Contact)}, the inverter turns off the output.                                                                                          |
|                                              | Operating<br>method when<br>the frequency<br>command is<br>lost | When inverter operation is set via Analog input (0-<br>10V or 0-20mA input) or option (RS485) and no<br>signal is applied, operation is done according to the<br>method set in I62 (Operating method when the<br>frequency reference is lost). |
|                                              | NTC open                                                        | When NTC is not connected, outputs are cut off.                                                                                                    |
| nbr                                          | Brake control<br>error                                          | When Break control, if rating current flows below than set value, cut off the output without break open.                                                                                                    |
| SFE                                          | Safety Function error                                           | Displayed when Safety status occurs in the control terminal SA,SB                                                                                                    |

# 7.2 Fault remedy

Γ

| Keypad<br>display         | Cause                                                                                                    | Remedy                                                                                                    |  |  |
|---------------------------|----------------------------------------------------------------------------------------------------|----------------------------------------------------------------------------------------------------|--|--|
|                           |                                                                                                    |                                                                                                    |  |  |
| Overcurrent               | When an overcurrent fault occurs, operation must be started after th cause is removed to avoid damage to IGBT inside the inverter. |                                                                                                    |  |  |
|                           | Accel/Decel time is too short compared to the GD <sup>2</sup> of the load.                                                         | Increase the Accel/Decel time.                                                                                                   |  |  |
|                           | Load is greater than the inverter rating.                                                                                          | Replace the inverter with<br>appropriate capacity.                                                                               |  |  |
|                           | Inverter output is issued when the motor is free running.                                                                          | Resume operation after<br>stopping the motor or use H22                                                                          |  |  |
|                           | Output short circuit or ground fault has occurred.                                                                                 |                                                                                                    |  |  |
|                           | Mechanical brake of the motor is operating too fast.                                                                               | Check the mechanical brake.                                                                                                    |  |  |
|                           | Short occurs between up and down of IGBT                                                                                           | Check the IGBT.                                                                                                    |  |  |
|                           | Inverter output short occurs.<br>Accel/Decel time is very fast<br>comparing with GD <sup>2</sup>                                   | <ul> <li>Check output Wring.</li> <li>Increase the Accel/Decel time.</li> </ul>                                                  |  |  |
|                           | Ground fault has occurred at the output wiring of the inverter                                                                     | Check the wiring of the output terminal.                                                                                         |  |  |
| Ground fault<br>current   | The insulation of the motor is damaged due to heat                                                                                 | Replace the motor.                                                                                                    |  |  |
| Inverter                  | Load is greater than the inverter rating.                                                                                          | Upgrade the capacity of motor<br>and inverter or reduce the load<br>weight.                                                      |  |  |
| overload<br>Overload trip | Torque boost scale is set too<br>large.                                                                                            | Reduce torque boost scale.                                                                                                    |  |  |
|                           | Cooling system has faults.                                                                                                    | Check for alien substances                                                                                                    |  |  |
|                           | An old cooling fan is not replaced                                                                                                 | clogged in the heat sink.<br>Provide the old cooling fan with                                                                    |  |  |
| Inverter<br>overheat      | with a new one.<br>Ambient temperature is too high.                                                                                | a new one.<br>Fixep ambient temperature<br>under 50°C.                                                                           |  |  |
| Output                    | Faulty contact of magnetic switch<br>at output<br>Faulty output wiring                                                             | <ul> <li>Make connection of magnetic<br/>switch at output of the inverter<br/>securely.</li> <li>Check output wiring.</li> </ul> |  |  |
| Phase loss                | An alien substance is clogged in a                                                                                                 | Check the ventilating slot and                                                                                                   |  |  |
| Cooling fan               | ventilating slot.<br>Inverter has been in use without                                                                              | remove the clogged substances.                                                                                                   |  |  |
| fault                     | changing a cooling fan.                                                                                                    | Replace the cooling fan.                                                                                                    |  |  |

# • Fault remedy

| Keypad display                                               | Cause                                                                                                    | Remedy                                                                                                    |
|--------------------------------------------------------------|----------------------------------------------------------------------------------------------------|----------------------------------------------------------------------------------------------------|
| Over voltage                                                 | Decel time is too short compared<br>to the GD <sup>2</sup> of the load.<br>Regenerative load is at the<br>inverter output.<br>Line voltage is too high.                                                                                           | <ul> <li>Increase the Decel time.</li> <li>Use Dynamic Brake Unit.</li> <li>Check whether line voltage exceeds its rating.</li> </ul>                                                                                                    |
| Low voltage                                                  | Line voltage is low.<br>Load larger than line capacity is<br>connected to line (ex: welding<br>machine, motor with high starting<br>current connected to the<br>commercial line).<br>Faulty magnetic switch at the<br>input side of the inverter. | <ul> <li>Check whether line voltage<br/>is below its rating.</li> <li>Check the incoming AC line.<br/>Adjust the line capacity<br/>corresponding to the load.</li> <li>Change a magnetic switch.</li> </ul>                                                          |
| Electronic thermal                                           | Motor has overheated.<br>Load is greater than inverter<br>rating.<br>ETH level is set too low.<br>Inverter capacity is incorrectly<br>selected.<br>Inverter has been operated at low<br>speed for too long.                                       | <ul> <li>Reduce load weight and operating duty.</li> <li>Change inverter with higher capacity.</li> <li>Adjust ETH level to an appropriate level.</li> <li>Select correct inverter capacity.</li> <li>Install a cooling fan with a separate power supply.</li> </ul> |
| External fault A<br>contact input                            | The terminal set to "18 (External<br>fault-A)" or "19 (External fault-B)"<br>in I20-I24 in I/O group is ON.                                                                                                    | Eliminate the cause of fault<br>at circuit connected to<br>external fault terminal or<br>cause of external fault input.                                                                                                    |
| Operating method<br>when the<br>frequency<br>command is lost | No frequency command is applied to V1 and I.                                                                                                    | Check the wiring of V1 and I<br>and frequency reference<br>level.                                                                                                    |
| Remote keypad<br>communication<br>error                      | Communication error between<br>inverter keypad and remote<br>keypad                                                                                                    | Check for connection of<br>communication line and<br>connector.                                                                                                    |
| <b>nbr</b><br>Brake control error                            | Break open current is not flow any more.                                                                                                    | Check the Motor Capacity &<br>Wiring                                                                                                    |

7-4 | LS Industrial Systems

• Fault remedy

L

| Protective functions & cause |                               | Descriptions                                  |
|------------------------------|-------------------------------|-----------------------------------------------|
| <u>[[]</u>                   |                               | Contact your local LSIS sales representative. |
| EEP                          | : Parameter save error        |                                               |
| HWT                          | : Hardware fault              |                                               |
| Err                          | : Communication error         |                                               |
| СОМ                          | : Keypad error                |                                               |
| NTC                          | : NTC error                   |                                               |
| rEEP                         | : Remote Parameter save error |                                               |

#### Overload Protection

IOLT : IOLT(inverter Overload Trip) protection is activated at 150% of the inverter rated current for 1 minute and greater.

OLT : OLT is selected when F56 is set to 1 and activated at 200% of F57[Motor rated current] for 60 sec in F58. This can be programmable.

#### iG5A is not provided with "Overspeed Protection."

### 7.3 Precautions for maintenance and inspection

# WARNING

Make sure to remove the input power while performing maintenance.

Make sure to perform maintenance after checking the DC link capacitor has discharged. The bus capacitors in the inverter main circuit can still be charged even after the power is turned off. Check the voltage between terminal P or P1 and N using a tester before proceeding.

SV-iG5A series inverter has ESD (Electrostatic Discharge) sensitive components. Take protective measures against ESD before touching them for inspection or installation. Do not change any inner parts and connectors. Never modify the inverter.

# 7.4 Check points

- Daily inspections
  - Proper installation environment
  - ✓ Cooling system fault
  - Unusual vibration and noise
  - ✓ Unusual overheating and discoloration
- Periodic inspection
  - Screws and bolts may become loose due to vibration, temperature changes, etc.
  - ✓ Check that they are tightened securely and retighten as necessary.
  - ✓ Alien substances are clogged in the cooling system.
  - $\checkmark$  Clean it using the air.
  - Check the rotating condition of the cooling fan, the condition of capacitors and the connections with the magnetic contactor.
  - ✓ Replace them if there are any abnormalities.

### 7.5 Part replacements

The inverter consists of many electronic parts such as semiconductor devices. The following parts may deteriorate with age because of their structures or physical characteristics, leading to reduced performance or failure of the inverter. For preventive maintenance, the parts must be changed periodically. The parts replacement guidelines are indicated in the following table. Lamps and other short-life parts must also be changed during periodic inspection.

| Part name                                  | Change period (unit: Year) | Description            |
|--------------------------------------------|----------------------------|------------------------|
| Cooling fan                                | 3                          | Exchange (as required) |
| DC link capacitor in main<br>circuit       | 4                          | Exchange (as required) |
| Electrolytic capacitor on<br>control board | 4                          | Exchange (as required) |
| Relays                                     | -                          | Exchange (as required) |

# **CHAPTER 8 - SPECIFICATIONS**

#### 8.1 Technical data

• Input & output ratings: Three Phase 400V Class

|                       | iiiiiiiiiiiiiiiiiiiiiiiiiiiiiiiiiiiiii | 004                           | 008  | 015    | 022     | 040 |
|-----------------------|----------------------------------------|-------------------------------|------|--------|---------|-----|
| Мах                   | [HP]                                   | 0.5                           | 1    | 2      | 3       | 5.4 |
| capacity              | <sup>,1)</sup> [kW]                    | 0.4                           | 0.75 | 1.5    | 2.2     | 4.0 |
|                       | Capacity [kVA] <sup>2)</sup>           | 0.95                          | 1.9  | 3.0    | 4.5     | 6.9 |
| Output                | FLA [A] <sup>3)</sup>                  | 1.25                          | 2.5  | 4      | 6       | 9   |
| ratings               | Max Frequency                          | 400 [Hz] <sup>4)</sup>        |      |        |         |     |
|                       | Max Voltage                            | 3Φ 380 ~ 480V <sup>5)</sup>   |      |        |         |     |
| Rated Voltage         |                                        | 3Φ 380 ~ 480 VAC (+10%, -15%) |      |        |         |     |
| Input<br>ratings      | Rated<br>Frequency                     | 50 ~ 60 [Hz] (±5%)            |      |        |         |     |
| Cooling method        |                                        | N/C <sup>6)</sup>             |      | Forced | cooling |     |
| Weight [kg] 1.13 1.14 |                                        | 1.14                          | 1.54 | 2.32   | 2.37    |     |

1) Indicates the maximum applicable motor capacity when using a 4-pole standard motor.

- 2) Rated capacity is based on 440V for 400V class.
- 3) Refer to 8-3 when Carrier frequency setting (H39) is above 3kHz.
- 4) Max frequency setting range is extended to 300Hz when H40 (Control mode select) is set to 3 (Sensorless vector control).
- 5) Maximum output voltage cannot be higher than the input voltage. It can be programmable below input voltage.
- 6) N/C: Natural Convention

Control

| Control method               |                    | V/F, Sensorless vector control                                                                 |  |
|------------------------------|--------------------|------------------------------------------------------------------------------------------------|--|
| Frequency setting resolution |                    | Digital command: 0.01Hz<br>Analog command: 0.06Hz (Max freq.: 60Hz)                            |  |
| Frequency accuracy           |                    | Digital command: 0.01% of Max output frequency<br>Analog command: 0.1% of Max output frequency |  |
| V/F pattern                  |                    | Linear, Squared, User V/F                                                                      |  |
| Overload capacity            |                    | 150% per 1 min.                                                                                |  |
| Torque boost                 |                    | Manual/Auto torque boost                                                                       |  |
| Dynamic                      | Max braking torque | 20% <sup>1)</sup>                                                                              |  |
| Braking                      | Time/%ED           | 150% <sup>2)</sup> when using optional DB resistor                                             |  |

1) Means average braking torque during Decel to stop of a motor.

2) Refer to page 8-6 for DB resistor specification.

#### • Operation

| Operation mode    |                                       | Keypad/ Terminal/ Communication option/ Remote keypad selectable                                                                                                    |                                                                 |  |
|-------------------|---------------------------------------|----------------------------------------------------------------------------------------------------|-----------------------------------------------------------------|--|
| Frequency setting |                                       | Analog: 0 ~ 10[V], -10 ~ 10[V], 0 ~ 20[mA]<br>Digital: Keypad                                                                                                    |                                                                 |  |
| Operatio          | on features                           | PID, Up-down,                                                                                                    | 3-wire                                                          |  |
|                   |                                       | NPN / PNP sele                                                                                                    | ectable (See page 2-11)                                         |  |
| Input             | Multi-function<br>terminal<br>P1 ~ P6 | FWD/REV RUN, Emergency stop, Fault reset,<br>Jog operation, Multi-step Frequency-High, Mid, Low,<br>Multi-step Accel/Decel-High, Mid, Low, DC braking a<br>stop, 2 <sup>nd</sup> motor select, Frequency UP/Down, 3-wire<br>operation, External trip A, B, PID-Inverter (v/f)<br>operation bypass, Option-inverter (v/f) operation<br>bypass, 2 <sup>nd</sup> Source, Analog Hold, Accel/Decel stop,<br>Up/Down Save Freq, Jog FX/RX |                                                                 |  |
|                   | Open collector<br>terminal            | Fault output                                                                                                    | Less than DC 24V 50mA                                           |  |
| Output            | Multi-function relay                  | and inverter<br>status output                                                                                                    | (N.O., N.C.) Less than AC250V 1A,<br>Less than DC 30V 1A        |  |
|                   | Analog output                         |                                                                                                    | s than10mA): Output Freq, Output<br>Voltage, DC link selectable |  |

### • Protective function

| Trip      | Over Voltage, Under Voltage, Over Current, Over Current 2, Ground<br>Fault current detection, Inverter Overheat, Motor Overheat, Output<br>Phase Open, Overload Protection, Communication Error, Loss of<br>Speed Command, Hardware Fault, Fan trip, Brake error, Safety<br>function |
|-----------|----------------------------------------------------------------------------------------------------|
| Alarm     | Stall prevention, overload                                                                                                    |
| Momentary | Below 15 msec: Continuous operation (should be within rated input                                                                                                    |
| Power     | voltage, rated output power.)                                                                                                    |
| Loss      | Above 15 msec: Auto restart enable                                                                                                    |

• Environment

| Protection degree                                       | IP 20, UL TYPE1 (Ambient Temperature 40 °C) $^{1)}$             |  |
|---------------------------------------------------------|-----------------------------------------------------------------|--|
| Ambient temp                                            | -10°C ~ 50°C                                                    |  |
| Storage temp                                            | -20°C ~ 65°C                                                    |  |
| Humidity                                                | Below 90% RH (no condensation)                                  |  |
| Altitude/Vibration                                      | Below 1,000m, 5.9m/sec <sup>2</sup> (0.6G)                      |  |
| Atmospheric                                             | 70~106 kPa                                                      |  |
| pressure                                                | 10~100 KF a                                                     |  |
| Location                                                | Protected from corrosive gas, combustible gas, oil mist or dust |  |
| 4) III TVDE4 with the server and conduct here installed |                                                                 |  |

1) UL TYPE1 with top cover and conduit box installed.

### 8.2 Temperature Derating Information

• Load and ambient temperature classified by the Carrier Frequency

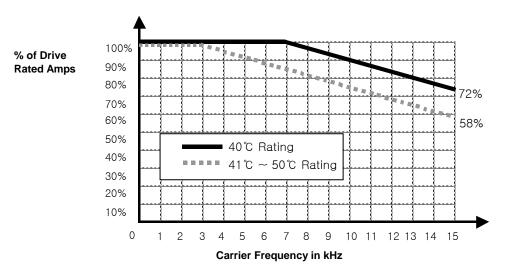

#### 

- The above graph is only applied when the inverter is operated in the allowable temperature. Pay attention to the air cooling when the inverter is installed in a panel box, and the inside temperature should be within an allowable temperature range.
   This departure should be applied within a panel patenting when rated material parts of the part of the part of the p
- 2) This derating curve is based on inverter current rating when rated motor is connected.

#### 8.3 Remote option

- Parts
  - 1) Remote Keypad

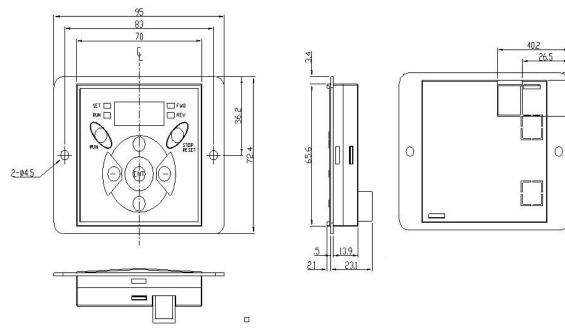

3.4

100

2) Remote Cable (1M, 2M, 3M, 5M)

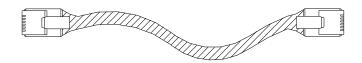

• Remote Cable Model Number

| Model number | Specification            |
|--------------|--------------------------|
| 64100022     | INV, REMOTE 1M (SV-iG5A) |
| 64100001     | INV, REMOTE 2M (SV-iG5A) |
| 64100002     | INV, REMOTE 3M (SV-iG5A) |
| 64100003     | INV, REMOTE 5M (SV-iG5A) |

Installation

1) Take off the top cover of the I/O board kit and remove the hole cover to connect remote cable on the side.

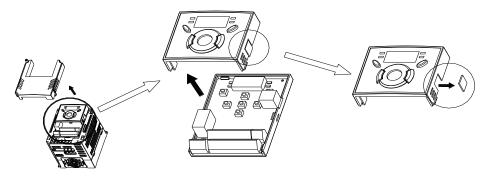

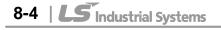

2) Attach the top cover of the I/O board kit and connect the remote cable as shown below.

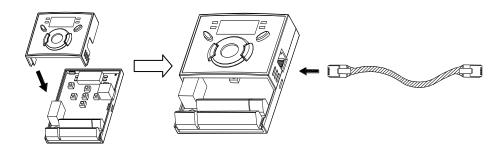

3) Connect the other side of the remote cable to the remote keypad as shown below.

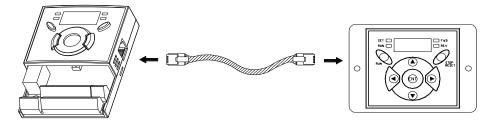

# 

- Without Parameter Read(H91), Parameter Write(H92) is not available since the Remote memory is empty when the Remote keypad is first used.
- Do not use the remote cable other than standard LS'. Otherwise, malfunction may occur due to noise input or voltage drop in the keypad.
- Check for disconnection of the communication cable and/or poor cable connection if "----" is displayed on the 7-segment display of the Remote keypad.
- When Parameter Read(H91) is executed, "rd"(Read) and "wr"(Verifiy) is displayed successively on the 7-segment display of the Remote keypad. On the other hand, when Parameter Write(H92) is executed, "wr"(Write) is displayed only.

#### 8.4 Conduit Kit

Installation

1) SV004IG5A-4, SV008IG5A-4, SV015IG5A-4, SV022IG5A-4, SV040IG5A-4

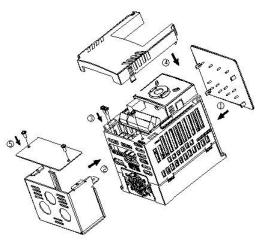

#### Conduit Kit

| Conduit Kit            | Model                    |
|------------------------|--------------------------|
| Inverter Conduit Kit 1 | SV004IG5A-4, SV008IG5A-4 |
| Inverter Conduit Kit 2 | SV015IG5A-4              |
| Inverter Conduit Kit 3 | SV022IG5A-4, SV040IG5A-4 |

### 8.5 Braking resistor

| Input   | Inverter      | 100 % braking |      | 150% braking |      |
|---------|---------------|---------------|------|--------------|------|
| Voltage | capacity [kW] | [Ω]           | [W]* | [Ω]          | [W]* |
| 400V    | 0.4           | 1800          | 50   | 1200         | 100  |
|         | 0.75          | 900           | 100  | 600          | 150  |
|         | 1.5           | 450           | 200  | 300          | 300  |
|         | 2.2           | 300           | 300  | 200          | 400  |
|         | 4.0           | 200           | 500  | 130          | 600  |

\* The wattage is based on Enable duty (%ED) 5% with continuous braking time 15 sec.

# 8.6 Field bus Communication Module

- iG5A for Communication
- 1) Please refer to 'CANopen communication module' in user's manual for installation for iG5A CANopen.
- 2) iG5A for communication has been designed to install the communication option module easily.
- 3) Production name of communication type is as follows.

<Production name of communication type>

| SV          | XXX      | iG5A | - | 4             | ENC           |
|-------------|----------|------|---|---------------|---------------|
| LS Inverter | Capacity | Tupo |   | Input Voltage | iG5A for      |
| LS Inverter | Note1)   | Туре | - | Note2)        | Communication |

Note 1) The capacity range is applied from 0.4 to 4.0 kW products. Note 2) Input Voltage is classified as 4 (Three phase 400V class).

#### Remark

- To use the communication option module for iG5A, you must be use the iG5A European model for communication.
- The name of iG5A European model for communication is indicated as 'ENC'.
- CANopen communication option
- 1) Please use the option user's manual contained in package for using option module for iG5A CANopen.
- 2) CANopen communication option code

| Product Code | Product Name                   |
|--------------|--------------------------------|
| 64100023EU   | IG5A CANopen Module for Europe |

# **DECLARATION OF CONFORMITY**

# Appendix A : European Standards

Reserved....

Γ

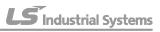

# Appendix B : Safe Disable Input Functions

Reserved....

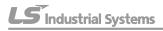

|                               | Warranty                           |  |                                 |  |
|-------------------------------|------------------------------------|--|---------------------------------|--|
| Maker                         | LS Industrial Systems<br>Co., Ltd. |  | Installation<br>(Start-up) Date |  |
| Model No.                     | SV-iG5A                            |  | Warranty Period                 |  |
| Customer<br>Information       | Name                               |  | •                               |  |
|                               | Address                            |  |                                 |  |
|                               | Tel.                               |  |                                 |  |
| Sales Office<br>(Distributor) | Name                               |  |                                 |  |
|                               | Address                            |  |                                 |  |
|                               | Tel.                               |  |                                 |  |

Warranty period is 12 months after installation or 18 months after manufactured when the installation date is unidentified. However, the guarantee term may vary on the sales term.

#### **IN-WARRANTY** service information

If the defective part has been identified under normal and proper use within the guarantee term, contact your local authorized LS distributor or LS Service center.

#### **OUT-OF WARRANTY service information**

The guarantee will not apply in the following cases, even if the guarantee term has not expired.

- > Damage was caused by misuse, negligence or accident.
- Damage was caused by abnormal voltage and peripheral devices' malfunction (failure).
- Damage was caused by an earthquake, fire, flooding, lightning, or other natural calamities.
- When LS nameplate is not attached.
- When the warranty period has expired.

#### **Revision History**

| Date    | Edition       | Changes                 |
|---------|---------------|-------------------------|
| 2010. 1 | First Release | Only 0.4~4.0kW included |
|         |               |                         |
|         |               |                         |
|         |               |                         |
|         |               |                         |
|         |               |                         |
|         |               |                         |
|         |               |                         |

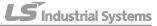

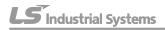